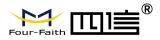

| F-DPU110 Distributed | Document Version         | Page       |
|----------------------|--------------------------|------------|
| Processing Unit User | V1.0.0                   |            |
| Manual               | Product Name: : F-DPU110 | Totall: 94 |

# F-DPU110 Distributed Processing Unit User Manual

The user manual is suitable for the following model:

| Model | Product Type |
|-------|--------------|
|       |              |
|       |              |
|       |              |
|       |              |
|       |              |
|       |              |
|       |              |

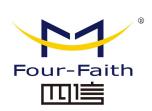

Xiamen Four-Faith Communication Technology Co., Ltd. Add: 11th Floor, A-06 Area, No.370, Chengyi Street, Jimei, Xiamen, Fujian, China. Hotline: 400-8838-199 Tel: +86 592-6300320 Fax:+86 592-5912735 Web:en. four-faith.com

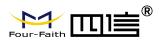

## **Files Revised Record**

| Date       | Version | Remark          | Author |
|------------|---------|-----------------|--------|
| 2020-06-03 | V1.0.0  | Initial version | WHC    |

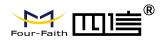

## **Copyright Notice**

All contents in the files are protected by copyright law, and all copyrights are reserved by Xiamen Four-Faith Communication Technology Co., Ltd. Without written permission, all commercial use of the files from Four-Faith are forbidden, such as copy, distribute, reproduce the files, etc., but non-commercial purpose, downloaded or printed by individual (all files shall be not revised, and the copyright and other proprietorship notice shall be reserved) are welcome.

## **Trademark Notice**

Four-Faith、四信、

Four-Faith Four-Faith TIE are all registered trademarks of Xiamen

Four-Faith Communication Technology Co., Ltd., illegal use of the name of Four-Faith, trademarks and other marks of Four-Faith is forbidden, unless written permission is authorized in advance.

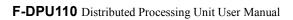

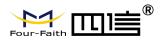

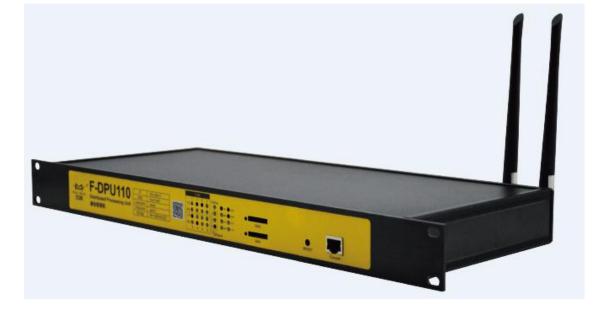

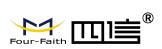

# Contents

| Chapter 1 Brief Introduction of Product                            | 7  |
|--------------------------------------------------------------------|----|
| 1.1 General                                                        | 7  |
| 1.2 Features and Benefits                                          | 7  |
| 1.3 Working Principle                                              | 9  |
| 1.4 Specifications                                                 | 9  |
| LoRa Specification (optional)                                      | 10 |
| Chapter 2 Installation Introduction                                | 13 |
| 2.1 General                                                        | 13 |
| 2.2 Encasement List                                                | 13 |
| 2.3 Installation and Cable Connection                              | 13 |
| 2.3.1 Dimensions                                                   |    |
| 2.3.2 Installation of antenna:                                     | 14 |
| 2.3.3 Installation of SIM/UIM card                                 | 14 |
| 2.3.4 Installation of cable                                        | 15 |
| 2.3.5 Connection RS232/RS485                                       | 15 |
| 2.3.6 Connection 8 isolated digital input and 2 12VDC power output | 17 |
| 2.3.7 Connection 4 digital output lines                            | 18 |
| 2.4 Power                                                          |    |
| 2.5 Indicator Lights Introduction                                  | 19 |
| 2.6 Reset Button Introduction                                      | 20 |
| Chapter 3 Configuration and Management                             |    |
| 3.1 Configuration Connection                                       |    |
| 3.2 Access the Configuration Web Page                              | 21 |
| 3.2.1 PC IP address setting (two ways)                             |    |
| 3.2.2 Access the Configuration Web Page                            | 22 |
| 3.3 Management and configuration                                   | 24 |
| 3.3.1 Setting                                                      |    |
| 3.3.1.1 Basic Setting                                              |    |
| 3.3.1.2 Dynamic DNS(DDNS)                                          |    |
| 3.3.1.3 Clone MAC Address                                          | 31 |
| 3.3.1.4 Advanced Router                                            |    |
| 3.3.1.5 VLANs                                                      | 32 |
| 3.3.1.6 Networking                                                 |    |
| 3.3.2 Wireless                                                     |    |
| 3.3.2.1 Basic Settings                                             |    |
| 3.3.2.2 Wireless Security                                          |    |
| 3.3.3 Services                                                     | 40 |
| 3.3.4 VPN                                                          | 43 |
| 3.3.4.1 PPTP                                                       |    |
|                                                                    |    |

Page 5 of 94

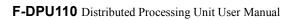

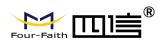

|      | 3.3.4.2 L2TP                  |    |
|------|-------------------------------|----|
|      | 3.3.4.3 OPENVPN               |    |
|      | 3.3.4.4 IPSEC                 |    |
|      | 3.3.4.5 GRE                   |    |
|      | 3.3.5 Security                |    |
|      | 3.3.5.1 Firewall              |    |
|      | 3.3.6 Access Restrictions     |    |
|      | 3.3.6.1 WAN Access            |    |
|      | 3.3.6.2 URLFilter             | 60 |
|      | 3.3.6.3 Packet Filter         | 61 |
|      | 3.3.7 NAT                     |    |
|      | 3.3.7.1 Port Forwarding       |    |
|      | 3.3.7.2 Port Range Forward    |    |
|      | 3.3.7.3 DMZ                   |    |
|      | 3.3.8 QoS Setting             | 64 |
|      | 3.3.8.1 Bacis                 |    |
|      | 3.3.8.2 Classify              |    |
|      | 3.3.9 Applications            |    |
|      | 3.3.9.1 Serial Applications   |    |
|      | 3.3.9.2 Communication Gateway |    |
|      | 3.3.10Administration          |    |
|      | 3.3.10.1 Management           |    |
|      | 3.3.10.2 Keep Alive           | 77 |
|      | 3.3.10.3 Commands             |    |
|      | 3.3.10.4 Factory Defaults     |    |
|      | 3.3.10.5 Firmware Upgrade     |    |
|      | 3.3.10.6 BackUP               |    |
|      | 3.3.11 Status                 |    |
|      | 3.3.11.1 F-DPU110             |    |
|      | 3.3.11.2 WAN                  |    |
|      | 3.3.11.3 LAN                  |    |
|      | 3.3.11.4 Wireless             |    |
|      | 3.3.11.5 Bandwidth            |    |
|      | 3.3.11.6 Sys-Info             |    |
| Appe | endix                         |    |

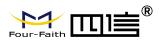

# **Chapter 1 Brief Introduction of Product**

## 1.1 General

F-DPU110 Distributed Processing Unit is a kind of cellular terminal device that provides Protocol integration and data transfer function by public cellular network.

It adopts high-powered industrial 32-bits CPU and embedded real time operating system. It supports RS232/RS485, Ethernet and WIFI port that can conveniently and transparently connect one device to a cellular network, allowing you to connect to your existing serial, Ethernet and WIFI devices with only basic configuration.

It has been widely used on M2M fields, Such as photo-voltaic power, substation and other electric industries, urban building energy management, the management of enterprise energy consumption and so on.

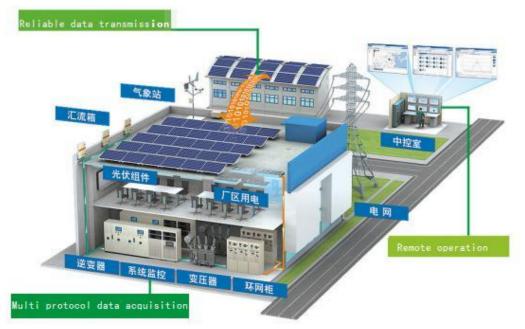

## **1.2 Features and Benefits**

#### **Design for Industrial Application**

• High-powered industrial cellular module

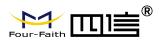

- ♦ High-powered industrial 32bits CPU
- Support low-consumption mode, including sleep mode, scheduled online/offline mode
- Housing: iron, providing IP30 protection.
- ◆ Power range: (85~265VAC/DC)

#### **Stability and Reliability**

• Support hardware and software WDT

• Support auto recovery mechanism, including online detect, auto redial when offline to make device always online

- Ethernet port: 1.5KV magnetic isolation protection
- ◆ RS232/RS485 port: 15KV ESD protection
- SIM/UIM port: 15KV ESD protection
- Power port: reverse-voltage and over voltage protection
- Antenna port: lightning protection(optional)

#### Standard and Convenience

• Support standard RS232/RS485, Ethernet and WIFI port that can connect to serial, Ethernet

and WIFI devices directly

- Support standard WAN port and PPPOE protocol that can connect to ADSL directly
- Support intellectual mode, enter into communication state automatically when powered
- Provide management software for remote management
- Support several work modes
- Convenient configuration and maintenance interface (WEB or CLI)

#### **High-performance**

Ultra-large capacity flash memory, storing tens of thousands of protocols, compatible with

- different systems and platform protocols of various manufacturers
- Support multiple WAN access methods, including static IP, DHCP, L2TP,

#### PPTP,PPPOE,2.5G/3G/4G

- Support double link backup between Cellular and WAN (optional)
- Support VPN client(PPTP,L2TP,IPSEC)(Note: Only for VPN version)
- Support VPN sever(PPTP,L2TP,IPSEC)(Note: Only for VPN version)
- ◆ Support remote management, SYSLOG、SNMP、TELNET、SSHD, HTTPS etc.
- Support local and remote firmware upgrade, import and export configure file
- Support NTP, RTC embedded
- Support multiple DDNS provider service
- Support MAC address clone, PPPOE server
- Support rack installation.
- WIFI support 802.11b/g/n, support WIFI AP、 AP Client, repeater, repeater bridge mode etc. (Optional)
- WIFI support WEP, WPA, WPA2 encryption, support MAC address filter
- Support multiple online and offline trigger ways, including SMS, phone call, serial data and network data
- Support APN/VPDN

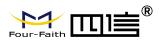

• Support multichannel DHCP server and DHCP client, DHCP bind MAC address, DDNS, firewall, NAT, DMZ

host,QOS,traffic statistics, real-time display of data transmission rate etc.

- Support TCP/IP、UDP、FTP(Optional)、HTTP etc.
- Support SPI firewall, VPN traversing, access control, URL filtration etc.
- Timed online and offline function.
- Support USB3.0, backward compatible with USB2.0
- Local storage supports flash memory, TF card
- Support multi-protocol conversion

# **1.3 Working Principle**

The principle chart of the F-DPU110 is as following:

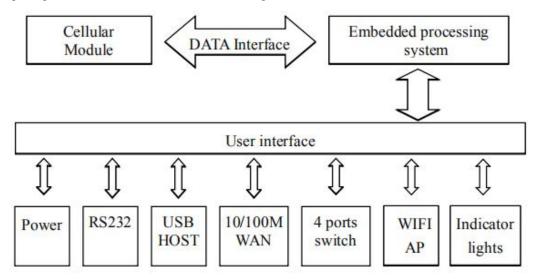

# **1.4 Specifications**

# Product Specification

| Cellular Specification |                                                      |  |
|------------------------|------------------------------------------------------|--|
| Item                   | Content                                              |  |
| F-DPU110               |                                                      |  |
| Standard and           | Support band (optional): TDD-LTE、FDD-LTE、EVDO、WCDMA、 |  |
| Band                   | TD-SCDMA、CDMA1X、GPRS/EDGE                            |  |
| Bandwidth              | LTE FDD : download speed 100Mbps,upload speed 50Mbps |  |
|                        | LTE TDD : download speed 61Mbps,upload speed 18Mbps  |  |

Page 9 of 94

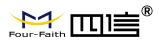

| CDMA2000 1X EVDO Rev A : download speed 3.1Mbps,upload sp |                                                        |
|-----------------------------------------------------------|--------------------------------------------------------|
| 1.8Mbps                                                   |                                                        |
|                                                           | WCDMA : download speed 42Mbps,upload speed 5.76Mbps    |
|                                                           | TD-SCDMA : download speed 4.2Mbps,upload speed 2.2Mbps |
| TX power                                                  | <23dBm                                                 |
| RX sensitivity                                            | <-93.3dBm                                              |

| WIFI Specification |                                                                   |  |
|--------------------|-------------------------------------------------------------------|--|
| Item               | Content                                                           |  |
| Standard and       | Support IEEE802.11b/g/n, 2.4G, 2*2 MIMO, support AP mode, Station |  |
| Band               | mode (optional)                                                   |  |
|                    | Support IEEE802.11ac, 5.8G, 2*2 MIMO, support AP mode, Station    |  |
|                    | mode (optional)                                                   |  |
| Bandwidth          | IEEE802.11b/g: the highest rate reaches 108Mbps                   |  |
|                    | IEEE802.11n: the highest rate reaches 300Mbps                     |  |
|                    | IEEE802.11ac: the highest speed up to 780Mbps                     |  |
| Secure encryption  | Support WEP, WPA, WPA2 and other encryption methods, optional WPS |  |
|                    | function                                                          |  |
| RX sensitivity     | 26dBm (11b) , 21.5dBm (11g) , 20dBm (11n) , 16dBm (11ac)          |  |

| LoRa Specification (optional) |                                                        |  |
|-------------------------------|--------------------------------------------------------|--|
| Item                          | Content                                                |  |
| Communication                 | support multiple frequency bands around the world      |  |
| standards and                 | (433/470/780/868/915 MHz)                              |  |
| frequency bands               |                                                        |  |
| Indoor/urban                  | 2km                                                    |  |
| communication                 |                                                        |  |
| distance                      |                                                        |  |
| Outdoor/line-of-sight         | 9km                                                    |  |
| communication                 |                                                        |  |
| distance                      |                                                        |  |
| Tx power                      | <30dBm                                                 |  |
| RX sensitivity                | <-140dBm                                               |  |
| Communication                 | 6 levels adjustable (0.3, 0.6, 1.0, 1.8, 3.1, 5.5Kbps) |  |
| theoretical rate              |                                                        |  |

| Hardware System |                               |
|-----------------|-------------------------------|
| Item            | Content                       |
| CPU             | Dual-core 880MHZ processor    |
| FLASH           | 64MB SPIflash/512MB Nandflash |

Page 10 of 94

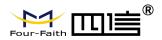

| DDR3 | 512MB              |
|------|--------------------|
| TF   | 8GB/32GB, optional |

| Interface type |                                                                           |  |
|----------------|---------------------------------------------------------------------------|--|
| Item           | Content                                                                   |  |
| WAN            | 1*10/100M Ethernet port (RJ45 socket), auto MDI/MDIX, 1.5KV               |  |
|                | magnetic isolation protection                                             |  |
| LAN            | 4*10/100M Ethernet ports(RJ45 socket), auto MDI/MDIX,1.5KV magnetic       |  |
|                | isolation protection                                                      |  |
| Serial port    | 2 RS232/RS485 port, 6RS485 port 15KV ESD protection                       |  |
|                | Data bit: 5、6、7、8                                                         |  |
|                | Stop bit: 1、1.5(Optional)、2                                               |  |
|                | Parity: none, even, odd, space(optional), mark(optional)                  |  |
|                | Baud rate:2400~115200bits/s                                               |  |
| indicator      | "PWR"、 "SYS" 、 "LAN" 、 "WAN" 、 "NET" 、 "Signal Strength"                  |  |
| I/O port       | 8 channels with isolated digital input,                                   |  |
|                | Applicable types: passive empty contact, active contact, open collector   |  |
|                | Input high level: 5~30 VDC                                                |  |
|                | Input low level: 0~3 VDC                                                  |  |
|                | Input current range: DC2~20mA                                             |  |
|                | Resolution: 100mS                                                         |  |
|                | 4 digital outputs                                                         |  |
|                | Output type: relay output                                                 |  |
|                | Contact capacity: 5A 250V AC/30V DC                                       |  |
|                | 2 channels 12VDC power output                                             |  |
|                | Output type: 12V/1A output, controllable                                  |  |
| Antenna        | Cellular: 2* Standard SMA female interface, 50 ohm                        |  |
|                | WIFI/GPS: 2 *Standard SMA male interface, 50 ohm,                         |  |
|                | Lora: 1 *Standard SMA male interface, 50 ohm(optional)                    |  |
| SIM/UIM        | 2 standard drawer type 3V/1.8V user card interface, 15KV ESD              |  |
|                | protection                                                                |  |
| Power          | 3-core terminal power socket with built-in reverse power protection       |  |
|                | Working voltage: 85~265VAC/DC                                             |  |
|                | Overload protection, reverse connection protection, redundancy protection |  |
| USB            | Standard USB3.0 interface, support various USB storage                    |  |
| TF             | Standard TF card interface, support various TF cards                      |  |
| Reset          | Restore the router to its original factory default settings               |  |

| Power supply |         |
|--------------|---------|
| Item         | Content |

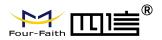

| Standard Power | AC220V       |
|----------------|--------------|
| Power range    | 85~265VAC/DC |

| Power                |         |
|----------------------|---------|
| Item                 | Content |
| Communication status | 7.8W    |

| Physical Characteristics |                                                    |  |
|--------------------------|----------------------------------------------------|--|
| Item                     | Content                                            |  |
| Housing                  | Metal, IP30                                        |  |
| Dimensions               | 482.6*180*44mm(Without antenna and mounting parts) |  |
| Weight                   | 1.53kg(Without external expansion)                 |  |

| Other parameters      |                       |  |
|-----------------------|-----------------------|--|
| ltem                  | Content               |  |
| Operating Temperature | -35~+75°C(-31~+167°F) |  |
| Storage Temperature   | -40~+85°C(-40~+185°F) |  |
| Operating Humidity    | 95%( unfreezing)      |  |

| Ordering Information |                             |      |
|----------------------|-----------------------------|------|
| Model No.            | Description                 | Note |
| F-DPU110             | Distributed Processing Unit |      |

| F-DP<br>Distributed Pro<br>通信管理机                | U1110<br>SBD Fox-Fab<br>Uarrame admin<br>Voltage 85-265VAC | 1000         0         0         0         0         0         0         0         0         0         0         0         0         0         0         0         0         0         0         0         0         0         0         0         0         0         0         0         0         0         0         0         0         0         0         0         0         0         0         0         0         0         0         0         0         0         0         0         0         0         0         0         0         0         0         0         0         0         0         0         0         0         0         0         0         0         0         0         0         0         0         0         0         0         0         0         0         0         0         0         0         0         0         0         0         0         0         0         0         0         0         0         0         0         0         0         0         0         0         0         0         0         0         0         0         0         0 <th>SIM2<br/>SIM1</th> <th>RESET Console</th> <th></th> | SIM2<br>SIM1 | RESET Console |                 |
|-------------------------------------------------|------------------------------------------------------------|----------------------------------------------------------------------------------------------------|--------------|---------------|-----------------|
| Dual<br>band<br>TEL ANT-1 ANT-2 VIFI TF-Card US |                                                            |                                                                                                    | OR/OFF       | L/* N/- PE    | ्<br>( ) छ<br>् |

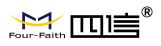

# **Chapter 2 Installation Introduction**

# 2.1 General

The F-DPU110 must be installed correctly to make it work properly. Warning: Forbid to install the F-DPU110 when powered!

# 2.2 Encasement List

When you open the box, please keep the packing materials, so that you can use it in the future. The list is as follows:

| Name                        | Quantity | Remark |
|-----------------------------|----------|--------|
| F-DPU110                    | 1        |        |
| Cellular antenna (Male SMA) | 2        |        |
| WIFI antenna (Female SMA)   | 2        |        |
| Network cable               | 1        |        |
| Console cable               | 1        |        |
| Power adapter               | 1        |        |
| 8PIN 5.08mm Terminal Block  | 1        |        |
| 7PIN 3.5mm Terminal Block   | 2        |        |
| 11PIN 3.5mm Terminal Block  | 2        |        |
| Certification card          | 1        |        |
| Maintenance card            | 1        |        |

# 2.3 Installation and Cable Connection

## 2.3.1 Dimensions

Dimensions as shown below.(Unit: mm)

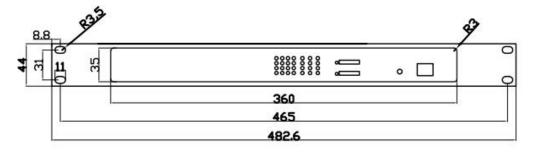

Fixed size

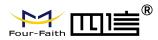

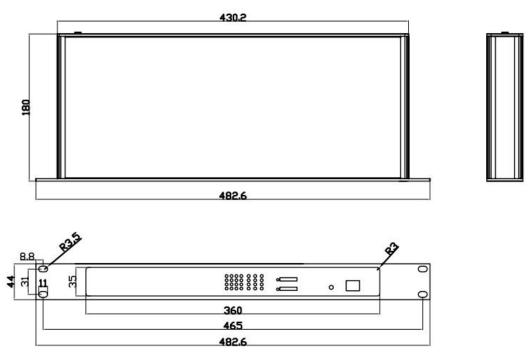

#### DPU110 size

Note: The screw used to install the DPU110 with the fixing piece is M3, and the depth of the screw lock into the DPU110 is 3~4mm.

#### 2.3.2 Installation of antenna:

Screw the SMA male pin of the cellular antenna to the female SMA interface of the F-DPU110 with sign "ANT-M" and "ANT-A".

Screw the SMA female pin of the WIFI antenna to the male SMA interface of the F-DPU110 with sign "WIFI".

Warning: The cellular antenna and the WIFI antenna can not be connected wrongly. And the antennas must be screwed tightly, or the signal quality of antenna

### 2.3.3 Installation of SIM/UIM card

When installing or removing the SIM/UIM card, first use a pointed object to gently hold the eject button (the small round dot on the left side of the SIM/UIM), and the SIM/UIM card sleeve will pop out. When installing SIM/UIM card, put SIM/UIM card into the card sheath (Pay attention to put the side which has metal point outside), and insert card sheath back to the SIM/UIM card outlet.

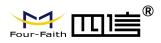

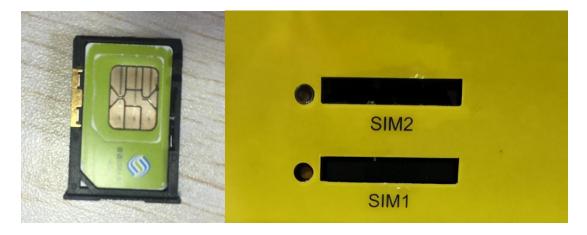

## 2.3.4 Installation of cable

Insert one end of the network cable into the switch interface with sign "Local Network", and insert the other end into the Ethernet interface of user's device. The signal connection of network direct cable is as follows:

| RJ45-1 | RJ45-2 | Color        |
|--------|--------|--------------|
| 1      | 1      | White/Orange |
| 2      | 2      | Orange       |
| 3      | 3      | White/Green  |
| 4      | 4      | Blue         |
| 5      | 5      | White/Blue   |
| 6      | 6      | Green        |
| 7      | 7      | White/Brown  |
| 8      | 8      | Brown        |

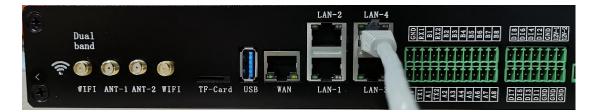

## 2.3.5 Connection RS232/RS485

Plug the RS232 and RS485 line ends into the 14PIN interface of DPU110, and the lead out RS232/RS485 line to the RS232/RS485 serial interface of the user equipment, the interface signal connection is as follows:

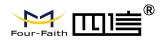

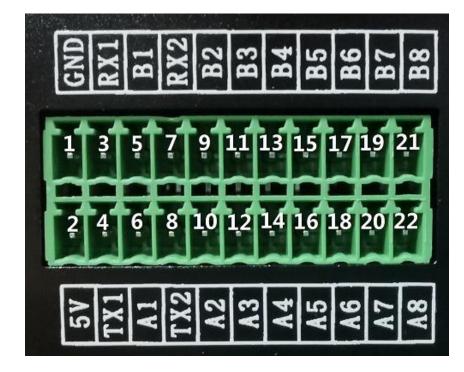

| 21PIN | Signal | Description  | Dir (F-DPU110) |
|-------|--------|--------------|----------------|
| 1     | GND    | Ground       | Output         |
| 2     | 5V     | 5VPower (1W) | Output         |
| 3     | RX1    | 232 RXD1     | Input          |
| 4     | TX1    | 232 TXD1     | Output         |
| 5     | B1     | 485B1        | Input/Output   |
| 6     | A1     | 485A1        | Input/Output   |
| 7     | RX2    | 232 RXD2     | Input          |
| 8     | TX2    | 232 TXD2     | Output         |
| 9     | B2     | 485B2        | Input/Output   |
| 10    | A2     | 485A2        | Input/Output   |
| 11    | B3     | 485B3        | Input/Output   |
| 12    | A3     | 485A3        | Input/Output   |
| 13    | B4     | 485B4        | Input/Output   |
| 14    | A4     | 485A4        | Input/Output   |
| 15    | B5     | 485B5        | Input/Output   |
| 16    | A5     | 485A5        | Input/Output   |
| 17    | B6     | 485B6        | Input/Output   |
| 18    | A6     | 485A6        | Input/Output   |
| 19    | B7     | 485B7        | Input/Output   |
| 20    | A7     | 485A7        | Input/Output   |
| 21    | B8     | 485B8        | Input/Output   |
| 22    | A8     | 485A8        | Input/Output   |

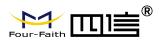

### 2.3.6 Connection 8 isolated digital input and 2 12VDC power output

Plug 8 channels of isolated digital input and 2 channels of 12VDC power output line ends into the 14PIN interface of DPU110, 8 channels of data input connect to the data output of the user equipment, 12VDC connect to the 12VDC power input of the user equipment, to the user equipment For power supply, the interface signal connections are as follows:

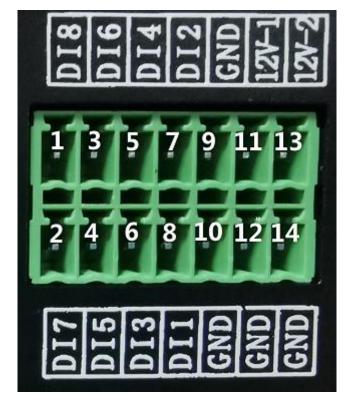

| 14PIN | Signal | Description      | Dir (F-DPU110) |
|-------|--------|------------------|----------------|
| 1     | DI8    | Digital 8        | Input          |
| 2     | DI7    | Digital 7        | Input          |
| 3     | DI6    | Digital 6        | Input          |
| 4     | DI5    | Digital 5        | Input          |
| 5     | DI4    | Digital 4        | Input          |
| 6     | DI3    | Digital 3        | Input          |
| 7     | DI2    | Digital 2        | Input          |
| 8     | DI1    | Digital 1        | Input          |
| 9     | GND    | Power-Ground     | Output         |
| 10    | GND    | Power-Ground     | Output         |
| 11    | 12V-1  | 12V Power 1 (1A) | Output         |
| 12    | GND    | Power-Ground     | Output         |
| 13    | 12V-2  | 12V Power 2 (1A) | Output         |
| 14    | GND    | Power-Ground     | Output         |

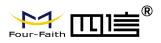

## 2.3.7 Connection 4 digital output lines

Plug the 4-channel digital output line end into the 8PIN interface of DPU110, the 4-channel digital output type is relay output, and connect to the data input of the user equipment. The interface signal connection is as follows:

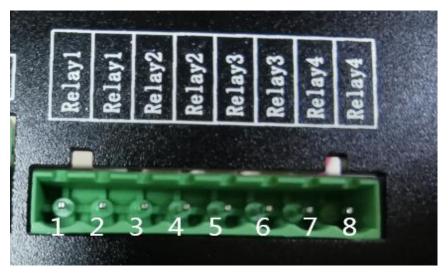

| 8PIN | Signal | Description       | Dir (F-DPU110) |
|------|--------|-------------------|----------------|
| 1    | Relay1 | Relay Output1 NO1 | Output         |
| 2    | Relay1 | Relay Output1 NC1 | Output         |
| 3    | Relay2 | Relay Output2 NO2 | Output         |
| 4    | Relay2 | Relay Output2 NC2 | Output         |
| 5    | Relay3 | Relay Output3 NO3 | Output         |
| 6    | Relay3 | Relay Output3 NC3 | Output         |
| 7    | Relay4 | Relay Output4 NO4 | Output         |
| 8    | Relay4 | Relay Output4 NC4 | Output         |

## 2.4 Power

DPU110 is usually used in complex external environments. In order to adapt to the complex application environment and improve the stability of the system, DPU110 uses advanced power supply technology. Users can directly use 85~265VAC/DC to supply power to DPU110. It is recommended to use the standard power cord. Insert the terminal block into the power input port and tighten the two screws of the terminal block.

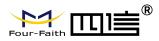

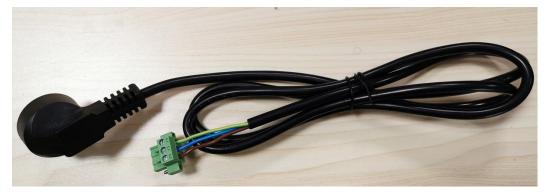

Standard power line

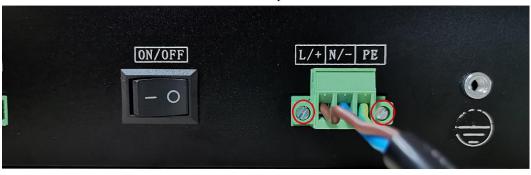

Power line connection

## **2.5 Indicator Lights Introduction**

The F-DPU110 provides following indicator lights: "PWR","SYS","Online","SIM","LA N1~LAN4","WAN","WIFI","Signal Strength". Indicator is as follows:

| Indicator | State    | Introduction                                           |
|-----------|----------|--------------------------------------------------------|
| Power     | On       | DPU110 is powered on                                   |
|           | Off      | F-DPU110 is powered off                                |
| System    | Blink    | System works properly                                  |
|           | Off      | System does not work                                   |
| Online    | On       | F-DPU110 has logged on network                         |
|           | Off      | F-DPU110 hasn't logged on network                      |
| SIM       | On       | The SIM card has been identified                       |
|           | Off      | The SIM card is not recognized                         |
| LAN1~LAN4 | Off      | The corresponding interface of switch is not connected |
|           | On/Blink | The corresponding interface of switch is connected     |
|           |          | /Communicating                                         |
| WAN       | Off      | The interface of WAN is not connected                  |
|           | On/Blink | The interface of WAN is connected /Communicating       |
| WIFI      | Off      | WIFI is not active                                     |
|           | On       | WIFI is active                                         |

Page 19 of 94

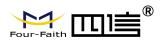

|                       | One Light   | Signal strength is weak(less -90dbm)           |
|-----------------------|-------------|------------------------------------------------|
|                       | ON          |                                                |
| Signal                | Two Light   | Signal strength is medium(-70dbm~-90dbm)       |
| Strength              | ON          |                                                |
|                       | Three Light | Signal strength is good(Over-70dbm)            |
|                       | ON          |                                                |
| Serial port indicator | Off         | serial port is not connected/not communicating |
|                       | On          | serial port is connected/ communicating        |

# 2.6 Reset Button Introduction

The Device has a "Reset" button to restore it to its original factory default settings. When user press the "Reset" button for up to 15s, the device will restore to its original factory default settings and restart automatically.(The automatic restart phenomenon is as follows: the "System" indicator turns off for about 10 seconds, and then it works normally).

# **Chapter 3 Configuration and Management**

## **3.1 Configuration Connection**

Before configuration, you should connect the F-DPU110 and your configuration PC with the supplied network cable or WIFI. Plug the cable's one end into the Local Network port of the F-DPU110, and another end into your configure PC's Ethernet port. When connected with WIFI, the factory default SSID of DPU110 is "FOUR-FAITH", no password verification is required. The connection diagram is as following:

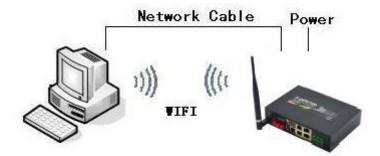

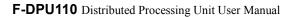

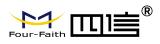

# **3.2 Access the Configuration Web Page**

## 3.2.1 PC IP address setting (two ways)

First way: get an IP address automatically

| eneral   | Alternate Configuration                                                                 |            |      |    |      |        |
|----------|-----------------------------------------------------------------------------------------|------------|------|----|------|--------|
| this cap | n get IP settings assigned a<br>ability. Otherwise, you nee<br>appropriate IP settings. |            |      |    |      |        |
| ۵۵       | btain an IP address automa                                                              | tically    |      |    |      |        |
| Ou       | se the following IP address:                                                            |            |      |    |      |        |
| IP a     | ádress:                                                                                 |            | 1    |    | -42  |        |
| Subr     | net mask:                                                                               |            | +    |    | +    |        |
| Defi     | nılt gəteməyi                                                                           |            |      |    |      |        |
| ۲        | btain DNS server address a                                                              | utomatical | ly . |    |      |        |
| Ou       | se the following DNS server                                                             | addresse   | s:   |    |      |        |
| Pref     | erred DNS server:                                                                       |            | Ж.   | 24 | - 62 |        |
| Alter    | mate DNS server:                                                                        |            | 11   | 21 | 11   |        |
|          | aldate settings upon exit                                                               |            |      |    | ٥d   | vanced |

Second way: specify the IP address

Set the PC's IP address to 192.168.4.9 (or other IP addresses in the 192.168.4.1 network segment), the subnet mask to: 255.255.255.0, and the default gateway to: 192.168.4.1. DNS is set to a local available DNS server.

| nternet Protocol Version 4 | 4 (TCP/IPv4) Properties                                                                               |
|----------------------------|----------------------------------------------------------------------------------------------------|
| General                    |                                                                                                    |
|                            | signed automatically if your network supports<br>you need to ask your network administrator<br>tings. |
| O Obtain an IP address     | s automatically                                                                                       |
| Use the following IP a     | address:                                                                                              |
| IP address:                | 192.168.4.9                                                                                           |
| Subnet mask:               | 255 , 255 , 255 , 0                                                                                   |
| Default gateway:           | 192.168.4.1                                                                                           |
| Obtain DNS server as       | ddress automatically                                                                                  |
| Use the following DN       | S server addresses:                                                                                   |
| Preferred DNS server:      | 218 . 85 . 157 . 99                                                                                   |
| Alternate DNS server:      | r - r - r                                                                                             |
| Validate settings up       | on exit Advanced                                                                                      |
|                            | OK Cancel                                                                                             |

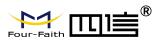

-----

## **3.2.2** Access the Configuration Web Page

The chapter is to present main functions of each page. Users visit page tool via web browser after connect users' PC to the F-DPU110. There are eleven main pages: Setting, Wireless, Service, VPN, Security, Access Restrictions, NAT, QoS Setting, Applications, Management and Status. Users enable to browse slave pages by click one main page..

Users can open IE or other explorers and enter the F-DPU110's default IP address of 192.168.4.1 on address bar, then press the botton of Enter to visit page Web management tool of the F-DPU110. The users login in the web page at the first name, there will display a page shows as blow to tip users to modify the default user name and password of the F-DPU110. Users have to click "change password" to make it work if they modify user name and password.

| Your Router is currently | not protected and uses a | in unsafe default username and password combination, please change it using the following dialog! |
|--------------------------|--------------------------|---------------------------------------------------------------------------------------------------|
| Router Password          |                          |                                                                                                   |
| Router Username          | admin                    |                                                                                                   |
| Router Password          | •••••                    |                                                                                                   |
| Re-enter to confirm      |                          |                                                                                                   |
|                          |                          |                                                                                                   |

After access to the information main page

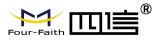

| iter              |                                                                                                    | Services               |                     |
|-------------------|----------------------------------------------------------------------------------------------------|------------------------|---------------------|
| louter Name       | Four-Faith                                                                                                    | DHCP Server            | Enabled             |
| Router Model      | Four-Faith Router                                                                                                    | ff-radauth             | Disabled            |
| AN MAC            | 00:0C:43:BB:EB:92                                                                                                    | USB Support            | Enabled             |
| VAN MAC           | 00:0C:43:BB:EB:93                                                                                                    |                        |                     |
| Vireless MAC      | 00:0C:43:BB:EB:94                                                                                                    | Memory                 |                     |
| VAN IP            | 120.42.46.98                                                                                                    | Total Available        | 501.2 MB / 512.0 MB |
| AN IP             | 192.168.8.1                                                                                                    | Free                   | 441.1 MB / 501.2 MB |
|                   |                                                                                                    | Used                   | 60.0 MB / 501.2 MB  |
| eless             |                                                                                                    | Buffers                | 4.7 MB / 60.0 MB    |
| tadio             | Radio is On                                                                                                    | Cached                 | 15.4 MB / 60.0 MB   |
| 1ode              | AP                                                                                                    | Active                 | 8.8 MB / 60.0 MB    |
| letwork           | Mixed                                                                                                    | Inactive               | 15.3 MB / 60.0 MB   |
| SID               | ff-fourfaith                                                                                                    | 2.                     |                     |
| Channel           | 13 (2472 MHz)                                                                                                    |                        |                     |
| X Power           | 100 mW                                                                                                    |                        |                     |
| late              | 150 Mb/s                                                                                                    |                        |                     |
| eless Packet Info |                                                                                                    |                        |                     |
| leceived (RX)     | 0 OK, no error                                                                                                    |                        |                     |
| ransmitted (TX)   | 0 OK, no error                                                                                                    |                        |                     |
| Vireless          |                                                                                                    |                        |                     |
| nts               |                                                                                                    |                        |                     |
| MAC Address       | nterface Uptime TX Rate                                                                                                    | RX Rate Signal Noise S | NR Signal Quality   |
|                   | and distances and distances and differences and differences and and distances and and differences and and differences and and and differences and and differences and and differences and | - None -               | and any and any and |
|                   |                                                                                                    |                        |                     |

Users need to input user name and password if it is their first time to login.

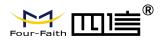

| R                                | GE                                                                                                  |
|----------------------------------|----------------------------------------------------------------------------------------------------|
| The server 192<br>username and•p | .168.4.1 at Router requires a<br>assword.                                                           |
| username and p                   | server is requesting that your<br>assword be sent in an insecure<br>authentication without a secure |
| <u>U</u> ser Name                | 🖸 admin 💌                                                                                           |
| Password                         | *****                                                                                               |
|                                  | Save this password in your password list                                                            |
|                                  |                                                                                                    |
|                                  | OK Cancel                                                                                           |

Input correct user name and password to visit relevant menu page. Default user name is admin, password is admin. (available to modify user name and password on management page, then click submit)

## 3.3 Management and configuration

## 3.3.1 Setting

The first page opened by clicking "Settings" is the basic settings. Through this page, you can follow the prompts to change the basic settings, click the "Save Settings" button to change but not take effect, click the "Apply" button to make the changes take effect, or click the "Cancel Changes" button to cancel change.

#### 3.3.1.1 Basic Setting

#### WAN Connection Type

Seven Ways: Disabled, Static IP, Automatic Configuration-DHCP, PPPOE, 3G/UNMTS/4G/LTE, DHCP-4G.

#### Disabled

Connection Type

Disabled

Forbid the setting of WAN port connection type

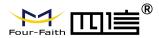

#### Static IP

| Connection Type | Static IP            |
|-----------------|----------------------|
| WAN IP Address  | 0.0.0                |
| Subnet Mask     | 0.0.0                |
| Gateway         | 0.0.0.0              |
| Static DNS 1    | 0.0.0.0              |
| Static DNS 2    | 0.0.0.0              |
| Static DNS 3    | 0.0.0                |
| Wan Nat         | Enable     C Disable |
| STP             | C Enable             |

WAN IP Address: Users set IP address by their own or ISP assignsSubnet Mask: Users set subnet mask by their own or ISP assignsGateway: Users set gateway by their own or ISP assignsStatic DNS1/DNS2/DNS3: Users set static DNS by their own or ISP assigns

#### **Automatic Configuration-DHCP**

Connection Type

Automatic Configuration - DHCP 💌

IP address of WAN port gets automatic via DHCP

#### PPPOE

| Unmask |
|--------|
|        |

User Name: login the Internet Password: login the Internet

#### 3G/UMTS/4G/LTE

| Connection Type | 3G/UMTS/4G/LTE            |
|-----------------|---------------------------|
| User Name       |                           |
| Password        | Unmask                    |
| Dial String     | *99***1# (UMTS/3G/3.5G) 💙 |
| APN             |                           |
| PIN             | Unmask                    |

Page 25 of 94

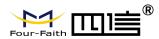

User Name: login users' ISP(Internet Service Provider) Password: login users' ISP Dial String: dial number of users' ISP APN: access point name of users' ISP PIN: PIN code of users' SIM card

#### **Connection type**

Connection type

| Auto 💉 | E |
|--------|---|
|--------|---|

**Connection type:** Auto, Force 3G, Force 2G, Prefer 3G, Prefer 2G options. If using 4G module, there has 4G network option. Users select different mode depending on their need

#### DHCP-4G

| Connection Type | dhcp-4G | ~                                                                                                    |
|-----------------|---------|----------------------------------------------------------------------------------------------------|
|                 |         | and the second second s |

IP address of WAN port gets automatic via DHCP-4G

#### **Keep Online**

| Keep Online Detection       | Ping 💌            |
|-----------------------------|-------------------|
| Detection Interval          | 60 Sec.           |
| Primary Detection Server IP | 166. 111. 8. 238  |
| Backup Detection Server IP  | 202. 119. 32. 102 |

This function is used to detect whether the Internet connection is active, if users set it and when the Router detect the connection is inactive, it will redial to users' ISP immediately to make the connection active. If the network is busy or the user is in private network, we recommend that Router mode will be better.

#### **Detection Method:**

None: do not set this function

- **Ping:** Send ping packet to detect the connection, when choose this method, users should also configure "Detection Interval", "Primary Detection Server IP" and "Backup Detection Server IP" items.
- **Route:** Detect connection with route method, when choose this method, users should also configure "Detection Interval", "Primary Detection Server IP" and "Backup Detection Server IP" items.
- **PPP:** Detect connection with PPP method, when choose this method, users should also configure "Detection Interval" item.

Detection Interval: time interval between two detections, unit is second

**Primary Detection Server IP:** the server used to response the Router's detection packet. This item is only valid for method "Ping" and "Route".

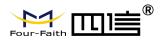

**Backup Detection Server IP:** the server used to response the Router's detection packet. This item is valid for method "Ping" and "Route".

**Note:** When users choose the "Route" or "Ping" method, it's quite important to make sure that the "Primary Detection Server IP" and "Backup Detection Server IP" are usable and stable, because they have to response the detection packet frequently.

| Force reconnect | 💿 Enable 🔘 Disable |
|-----------------|--------------------|
| Time            | 00 💌: 00 💌         |

**Force reconnect:** this option schedules the pppoe or 3G reconnection by killing the pppd daemon and restart it.

Time: needed time to reconnect

#### STP

STP O Enable O Disable

STP (Spaning Tree Protocol) can be applied to loop network. Through certain algorithm achieves path redundancy, and loop network cuts to tree-based network without loop in the meantime, thus to avoid the hyperplasia and infinite circulation of a message in the loop network

#### **Optional Settings**

| Optional Settings   |             |  |
|---------------------|-------------|--|
| Router Name         | Four-Faith  |  |
| Host Name           |             |  |
| Domain Name         |             |  |
| MTU                 | Auto 🔽 1500 |  |
| Force Net Card Mode | Auto 💌      |  |

#### **Optional Settings**

| Four-Faith  |             |
|-------------|-------------|
|             |             |
|             |             |
| Auto 🔽 1500 |             |
| Auto        |             |
|             | Auto 🔽 1500 |

Router Name: set Router name Host Name: ISP provides Domain Name: ISP provides

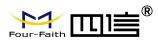

MTU: auto (1500) and manual (1200-1492 in PPPOE/PPTP/L2TP mode, 576-16320 in other modes)

## **Router Internal Network Settings**

#### **Router IP**

| Local IP Address | 192. 168. 1.   | 1 |
|------------------|----------------|---|
| Subnet Mask      | 255. 255. 255. | 0 |
| Gateway          | 0.0.0.         | 0 |
| Local DNS        | 0.0.0.         | 0 |

#### Local IP Address: IP address of the Router

Subnet Mask: the subnet mask of the Router

**Gateway:** set internal gateway of the Router. If default, internal gateway is the address of the Router **Local DNS:** DNS server is auto assigned by network operator server. Users enable to use their own DNS server or other stable DNS servers, if not, keep it default

#### Network Address Server Settings (DHCP)

These settings for the Router's Dynamic Host Configuration Protocol (DHCP) server functionality configuration. The Router can serve as a network DHCP server. DHCP server automatically assigns an IP address for each computer in the network. If they choose to enable the Router's DHCP server option, users can set all the computers on the LAN to automatically obtain an IP address and DNS, and make sure no other DHCP server in the network.

| DHCP Type            | DHCP Server    |
|----------------------|----------------|
| DHCP Server          |                |
| Start IP Address     | 192.168.1. 100 |
| Maximum DHCP Users   | 50             |
| Client Lease Time    | 1440 minutes   |
| Static DNS 1         | 0.0.0.0        |
| Static DNS 2         | 0.0.0.0        |
| Static DNS 3         | 0.0.0.0        |
| WINS                 | 0.0.0.0        |
| Use DNSMasq for DHCP |                |
| Use DNSMasq for DNS  |                |
| DHCP-Authoritative   |                |

#### **DHCP Type:** DHCP Server and DHCP Forwarder

Enter DHCP Server if set DHCP Type to DHCP Forwarder as blow:

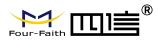

| DHCP | Туре |
|------|------|
|      |      |

DHCP Server

| DHCP For | warder | ~  |   |
|----------|--------|----|---|
| 0.       | 0.     | 0. | 0 |

**DHCP Server:** keep the default Enable to enable the Router's DHCP server option. If users have already have a DHCP server on their network or users do not want a DHCP server, then select Disable **Start IP Address:** enter a numerical value for the DHCP server to start with when issuing IP addresses. Do not start with 192.168.1.1 (the Router's own IP address).

**Maximum DHCP Users:** enter the maximum number of PCs that users want the DHCP server to assign IP addresses to. The absolute maximum is 253 if 192.168.1.2 is users' starting IP address. **Client Lease Time:** the Client Lease Time is the amount of time a network user will be allowed connection to the Router with their current dynamic IP address. Enter the amount of time, in minutes, that the user will be "leased" this dynamic IP address.

**Static DNS (1-3):** the Domain Name System (DNS) is how the Internet translates domain or website names into Internet addresses or URLs. Users' ISP will provide them with at least one DNS Server IP address. If users wish to utilize another, enter that IP address in one of these fields. Users can enter up to three DNS Server IP addresses here. The Router will utilize them for quicker access to functioning DNS servers.

**WINS:** the Windows Internet Naming Service (WINS) manages each PC's interaction with the Internet. If users use a WINS server, enter that server's IP address here. Otherwise, leave it blank.

**DNSMasq:** users' domain name in the field of local search, increase the expansion of the host option, to adopt DNSMasq can assign IP addresses and DNS for the subnet, if select DNSMasq, dhcpd service is used for the subnet IP address and DNS.

#### **Time Settings**

Select time zone of your location. To use local time, leave the checkmark in the box next to Use local time.

| NTP Client        | 💽 Enable 🔘 Disable            |
|-------------------|-------------------------------|
| Time Zone         | UTC+08:00 💌                   |
| Summer Time (DST) | last Sun Mar - last Sun Oct 💌 |
| Server IP/Name    |                               |

NTP Client: Get the system time from NTP server

**Time Zone:** Time zone options

Summer Time (DST): set it depends on users' location

Server IP/Name: IP address of NTP server, up to 32 characters. If blank, the system will find a server by default

#### Adjust Time

Time

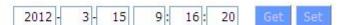

To adjust time by the system and refresh to get the time of the web, user can set to modify the time

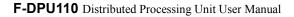

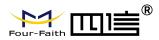

of the system. They can change to adjust time by manual to achieve adjust time by the system if the system fails to get NTP server

### 3.3.1.2 Dynamic DNS(DDNS)

If user's network has a permanently assigned IP address, users can register a domain name and have that name linked with their IP address by public Domain Name Servers (DNS). However, if their Internet account uses a dynamically assigned IP address, users will not know in advance what their IP address will be, and the address can change frequently. In this case, users can use a commercial dynamic DNS service, which allows them to register their domain to their IP address, and will forward traffic directed at their domain to their frequently-changing IP address.

**DDNS Service:** Router currently support DynDNS, freedns, Zoneedit, NO-IP, 3322, easyDNS, TZO, DynSIP and Custom based on the user.

| DDNS Service                 | 3322.org        |
|------------------------------|-----------------|
| User Name                    |                 |
| Password                     | Unmask          |
| Host Name                    |                 |
| Туре                         | Dynamic 💉       |
| Wildcard                     |                 |
| Do not use external ip check | Yes ○ No     No |

User Name: users register in DDNS server, up to 64 characteristic

**Password:** password for the user name that users register in DDNS server, up to 32 characteristic

Host Name: users register in DDNS server, no limited for input characteristic for now

**Type:** depends on the server

Wildcard: support wildcard or not, the default is OFF. ON means \*.host.3322.org is equal to host.3322.org

Do not use external ip check: enable or disable the function of 'do not use external ip check'

Force Update Interval

10

(Default: 10 Days, Range: 1 - 60)

Force Update Interval: unit is day, try forcing the update dynamic DNS to the server by setted days

Status

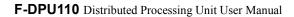

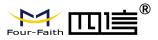

#### DDNS Status

| Fri Nov 25 13:58:32 2011: INADYN: Started 'INADYN Advanced version 1.96-ADV' - dynamic DNS updater.          |
|----------------------------------------------------------------------------------------------------|
| Fri Nov 25 13:58:32 2011: INADYN: IP read from cache file is '192.168.8.222'. No update required.            |
| Fri Nov 25 13:58:32 2011: I:INADYN: IP address for alias 'testsixin.3322.org' needs update to '192.168.8.38' |
| Fri Nov 25 13:58:33 2011: I:INADYN: Alias 'testsixin.3322.org' to IP '192.168.8.38' updated successfully.    |

#### 3.3.1.3 Clone MAC Address

Some ISP need the users to register their MAC address. The users can clone the Router MAC address to their MAC address registered in ISP if they do not want to re-register their MAC address

| 🗵 Enable 🔍 Disable                          |                        | - |
|---------------------------------------------|------------------------|---|
| Clone LAN MAC                               | 00: AA: BB: CC: DD: 43 |   |
| Clone WAN MAC<br>Get Current PC MAC Address | 00: AA: BB: CC: DD: 44 |   |
| Clone Wireless MAC                          | 00: AA: BB: CC: DD: 45 |   |

Clone MAC address can clone three parts: Clone LAN MAC, Clone WAN MAC, Clone Wireless MAC.

**Noted** that one MAC address is 48 characteristic, can not be set to the multicast address, the first byte must be even. And MAC address value of network bridge br0 is determined by the smaller value of wireless MAC address and LAN port MAC address.

#### 3.3.1.4 Advanced Router

#### **Operating Mode:** Gateway and Router

| Operating Mode Gateway 💌                                                                                                    |
|----------------------------------------------------------------------------------------------------|
| operating from the second second se |

If the Router is hosting users' Internet connection, select Gateway mode. If another Router exists on their network, select Router mode.

#### **Dynamic Routing**

| Dynamic Routing |           |  |
|-----------------|-----------|--|
| Interface       | Disable 💙 |  |

Dynamic Routing enables the Router to automatically adjust to physical changes in the network's layout and exchange routing tables with other Routers. The Router determines the network packets' route

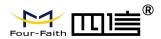

based on the fewest number of hops between the source and destination.

To enable the Dynamic Routing feature for the WAN side, select WAN. To enable this feature for the LAN and wireless side, select LAN&WLAN. To enable the feature for both the WAN and LAN, select Both. To disable the Dynamic Routing feature for all data transmissions, keep the default setting, Disable.

Note: Dynamic Routing is not available in Gateway mode

#### **Static Routing**

| Select set number   | 1() V Delete       |
|---------------------|--------------------|
| Route Name          |                    |
| Metric              | 0                  |
| Destination LAN NET | 0.0.0              |
| Subnet Mask         | 0.0.0              |
| Gateway             | 0.0.0              |
| Interface           | LAN & WLAN 💌       |
|                     | Show Routing Table |

#### Select set number: 1-50

Route Name: defined routing name by users, up to 25 characters

**Metric:** 0-9999

**Destination LAN NET:** the Destination IP Address is the address of the network or host to which users want to assign a static route

**Subnet Mask:** the Subnet Mask determines which portion of an IP address is the network portion, and which portion is the host portion

**Gateway:** IP address of the gateway device that allows for contact between the Router and the network or host.

**Interface:** indicate users whether the Destination IP Address is on the LAN & WLAN (internal wired and wireless networks), the WAN (Internet), or Loopback (a dummy network in which one PC acts like a network, necessary for certain software programs)

#### **Show Routing Table**

| Destination LAN NET | Subnet Mask     | Gateway     | Interface  |
|---------------------|-----------------|-------------|------------|
| 192.168.1.1         | 255.255.255.255 | 0.0.0.0     | WAN        |
| 192.168.1.0         | 255.255.255.0   | 0.0.0.0     | LAN & WLAN |
| 192.168.1.0         | 255.255.255.0   | 0.0.0       | WAN        |
| 169.254.0.0         | 255.255.0.0     | 0.0.0.0     | WAN        |
| 0.0.0               | 0.0.0           | 192.168.1.1 | LAN & WLAN |

#### 3.3.1.5 VLANs

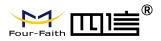

|   | - |  |
|---|---|--|
| ы | o |  |
|   | - |  |

|      | Port |   |   |   |   | Assigned To |
|------|------|---|---|---|---|-------------|
| VLAN | W    | 1 | 2 | 3 | 4 | Bridge      |
| 1    |      |   |   |   |   | LAN 💌       |
| 2    |      |   |   |   |   | None 💌      |
| 3    |      |   |   |   |   | LAN 💌       |
| 4    |      |   |   |   |   | LAN 💌       |
| 5    |      |   |   |   |   | LAN 💌       |
| 5    |      |   |   |   |   | None 💌      |
| 7    |      |   |   |   |   | None 💌      |
| 3    |      |   |   |   |   | None 💌      |
| Э    |      |   |   |   |   | None 💌      |
| 10   |      |   |   |   |   | None 💌      |
| 11   |      |   |   |   |   | None 💌      |
| 12   |      |   |   |   |   | None 💌      |
| 13   |      |   |   |   |   | None 💌      |
| 14   |      |   |   |   |   | None 💌      |
| 15   |      |   |   |   |   | None 💌      |

VLANs function is to divide different VLAN ports by users' will. The system supports 15 VLAN port from VLAN1-VLAN15. However there is only 5 time ports (1 WAN port and 4 LAN port) divided by users themselves, and LAN port and WAN port disable to divide into one VLAN port meanwhile.

#### 3.3.1.6 Networking

| Bridging  | g               |                                   |
|-----------|-----------------|-----------------------------------|
| Create B  | ridge           |                                   |
| Bridge 0  |                 | br0 STP Off 😪 Prio 32768 MTU 1500 |
| Add       |                 |                                   |
|           | . Duides        |                                   |
| Assign to | o Bridge        |                                   |
| Add       |                 |                                   |
| Current E | Bridging Table  |                                   |
| Bridge N  | lame STP enable | ed Interfaces                     |
| br0       | no              | vlan0 ra0                         |
|           |                 |                                   |
|           |                 |                                   |

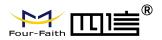

**Bridging-Create Bridge:** creates a new empty network bridge for later use. STP means Spanning Tree Protocol and with PRIO users are able to set the bridge priority order. The lowest number has the highest priority.

**Bridging - Assign to Bridge:** allows users to assign any valid interface to a network bridge. Consider setting the Wireless Interface options to Bridged if they want to assign any Wireless Interface here. Any system specific bridge setting can be overridden here in this field.

Current Bridging Table: shows current bridging table

#### Create steps as below:

Click 'Add' to create a new bridge, configuration is as below:

| Bridge 0 | br0 STP Off Mrio 32768 MTU 1500         |
|----------|-----------------------------------------|
| Bridge 1 | br1 STP On 💌 Prio 32768 MTU 1500 Delete |

Create bridge option: the first br0 means bridge name. STP means to on/off spanning tree protocol. Prio means priority level of STP, the smaller the number, the higher the level. MTU means maximum transfer unit, default is 1500, delete if it is not need. And then click 'Save' or 'Add'. Bride properties is as below:

| Create Bridge |                                          |
|---------------|------------------------------------------|
| Bridge 0      | br0 STP Off V Prio 32768 MTU 1500 Delete |
| Bridge 1      | br1 STP On V Prio 32768 MTU 1500 Delete  |
| IP Address    | 0.0.0.0                                  |
| Subnet Mask   | 0.0.0.                                   |
| Add           |                                          |

Enter relewant bridge IP address and subnet mask, click 'Add' to create a bridge. Note: Only create a bride can apply it.

| Assign to Bridge                                                                                                    |                                       |
|----------------------------------------------------------------------------------------------------|---------------------------------------|
| Assignment 0                                                                                                    | none 🗸 Interface ra0 💉 Prio 63 Delete |
| Add                                                                                                    | none<br>br0                           |
| Warnen and Carlos and Carlos and | brl                                   |

Assign to Bridge option: to assign different ports to created bridge. For example: assign port (wireless port) is ra0 in br1 bridge as below:

Prio means priority level: work if multiple ports are within the same bridge. The smaller the number, the higher the level. Click 'Add' to take it effect.

Note: corresponding interface of WAN ports interface should not be binding, this bridge function is basically used for LAN port, and should not be binding with WAN port

If bind success, bridge binding list in the list of current bridging table is as below:

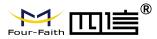

| Bridge Name | STP enabled | Interfaces |
|-------------|-------------|------------|
| or0         | no          | vlan0      |
| or1         | yes         | raO        |

To make br1 bridge has the same function with DHCP assigned address, users need to set multiple DHCP function, see the introduction of multi-channel DHCPD:

| Port Setup                   |             |                             |
|------------------------------|-------------|-----------------------------|
| Network Configuration eth2   | O Unbridged | <ul> <li>Default</li> </ul> |
| Network Configuration vlan0  | O Unbridged | Default                     |
| Network Configuration ra0    | O Unbridged | 🖸 Default                   |
| Network Configuration apcli0 | O Unbridged | Default                     |
| Network Configuration wds0   | O Unbridged | <ul> <li>Default</li> </ul> |
| Network Configuration wds1   | O Unbridged | Oefault                     |
| Network Configuration wds2   | O Unbridged | Oefault                     |
| Network Configuration wds3   | O Unbridged | Default                     |
| Network Configuration br0    | O Unbridged | Default                     |
|                              |             |                             |

#### **Port Setup:** Set the port property, the default is not set

| Network Configuration ra0 | 💽 Unbridged 🛛 Default |
|---------------------------|-----------------------|
| мти                       | 1500                  |
| Multicast forwarding      | O Enable O Disable    |
| Masquerade / NAT          | Enable O Disable      |
| IP Address                | 0.0.0.0               |
| Subnet Mask               | 0.0.0.0               |

Choose not bridge to set the port's own properties, detailed properties are as below:

MTU: maximum transfer unit

Multicast forwarding: enable or disable multicast forwarding

Masquerade/NAT: enable or disable Masquerade/NAT

IP Address: set ra0's IP address, and do not conflict with other ports or bridge

Subnet Mask: set the port's subnet mask

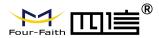

| Multiple DHCP Server |          |        |       |        |            |    |           |      |
|----------------------|----------|--------|-------|--------|------------|----|-----------|------|
| DHCP 0               | ra0      | V On V | Start | 100    | Max        | 50 | Leasetime | 3600 |
| Delete               | <u>.</u> |        |       | 1 - 12 | (1)<br>(1) |    |           |      |
| A 44                 |          |        |       |        |            |    |           |      |
| Auu                  |          |        |       |        |            |    |           |      |

- Multiple DHCPD: using multiple DHCP service. Click 'Add' in multiple DHCP server to appear relevant configuration. The first means the name of port or bridge (do not be configured as eth0), the second means whether to on DHCP. Start means start address, Max means maximum assigned DHCP clients, Leasetime means the client lease time, the unit is second, click 'Save' or 'Apply' to put it into effect after setting.
- Note: Only configure and click 'Save' can configure the next, can not configure multiple DHCP at the same time.

## 3.3.2 Wireless

#### 3.3.2.1 Basic Settings

| Wireless Physical Interface wl0 [2.4 GHz] |                                          |  |
|-------------------------------------------|------------------------------------------|--|
| Wireless Network                          |                                          |  |
| Physical Interface ra0 - SSID [           | dd-junjinlee] HWAddr [00:AA:BB:CC:DD:15] |  |
| Wireless Mode                             | AP                                       |  |
| Wireless Network Mode                     | N-Only                                   |  |
| 802.11n Transmission Mode                 | Mixed 💙                                  |  |
| Wireless Network Name (SSID)              | dd-junjinlee                             |  |
| Wireless Channel                          | 11 - 2.462 GHz 💌                         |  |
| Channel Width                             | 40 MHz 💙                                 |  |
| Extension Channel                         | upper 💌                                  |  |
| Wireless SSID Broadcast                   | Senable O Disable                        |  |
| Network Configuration                     | O Unbridged 💿 Bridged                    |  |
| Virtual Interfaces                        |                                          |  |
|                                           | Add                                      |  |
| Se                                        | ave Apply Settings Cancel Changes        |  |

Wireless Network: "Eanble", radio on.

Page 36 of 94

Add: Floor 11, Area A06, No 370, chengyi street, Jimei, Xiamen.China http://en.four-faith.net/ Hotline:400-8838-199 Fax:0592-5912735

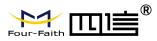

"Disable", radio off.

Wireless Mode: AP, Client, Adhoc, Repeater, Repeater Bridge four options.

Wireless Network Mode:

Mixed: Support 802.11b, 802.11g, 802.11n wireless devices.

BG-Mixed: Support 802.11b, 802.11g wireless devices.

B-only: Only supports the 802.11b standard wireless devices.

B-only: Only supports the 802.11b standard wireless devices.

G-only: Only supports the 802.11g standard wireless devices.

NG-Mixed: Support 802.11g, 802.11n wireless devices.

N-only: Only supports the 802.11g standard wireless devices.

**8021.11n Transmission Mode :** In the wireless network mode to "N-only" choose to transfer its transmission mode.

**Greenfield:** When you determine the surrounding environment, there is no other 802.11a/b/g devices use the same channel, use this mode to increase throughput. Other 802.11a/b/g devices use the same channel in the environment, the information you send may generate an error, re-issued.

**Mixed:** This mode is contrary to the green mode, but will reduce the throughput.

**Wireless Network Name(SSID)**: The SSID is the network name shared among all devices in a wireless network. The SSID must be identical for all devices in the wireless network. It is case-sensitive and must not exceed 32 alphanumeric characters, which may be any keyboard character. Make sure this setting is the same for all devices in your wireless network.

**Wireless Channel:** A total of 1-13 channels to choose more than one wireless device environment, please try to avoid using the same channel with other devices.

Channel Width: 20MHZ and 40MHZ.

Extension Channel: Channel for 40MHZ, you can choose upper or lower.

#### Wireless SSID Broadcast:

Enable: SSID broadcasting.

**Disable:** Hidden SSID.

#### Network Configuration:

Bridged: Bridge to the Router, under normal circumstances, please select the bridge.

Unbridged: There is no bridge to the Router, IP addresses need to manually configure.

| Network Configuration | Onbridged ○ Bridged |
|-----------------------|---------------------|
| Multicast forwarding  | C Enable  O Disable |
| Masquerade / NAT      | Enable O Disable    |
| IP Address            | 192. 168. 1. 1      |
| Subnet Mask           | 255. 255. 0. 0.     |

**Virtual Interfaces:** Click Add to add a virtual interface. Add successfully, click on the remove, you can remove the virtual interface.

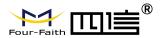

| Virtual Interfaces              |                                      |  |
|---------------------------------|--------------------------------------|--|
| Virtual Interfaces ra1 SSID [dd | -wrt_vap] HWAddr [00:AA:BB:CC:DD:16] |  |
| Wireless Network Name (SSID)    | dd-wrt_vap                           |  |
| Wireless SSID Broadcast         | Enable O Disable                     |  |
| AP Isolation                    | O Enable 💿 Disable                   |  |
| Network Configuration           | O Unbridged 💿 Bridged                |  |
|                                 | Add Remove                           |  |

**AP Isolation :** This setting isolates wireless clients so access to and from other wireless clients are stopped.

**Note:** Save your changes, after changing the "Wireless Mode", "Wireless Network Mode", "wireless width", "broadband" option, please click on this button, and then configure the other options.

## **3.3.2.2** Wireless Security

Wireless security options used to configure the security of your wireless network. This route is a total of seven kinds of wireless security mode. Disabled by default, not safe mode is enabled. Such as changes in Safe Mode, click Apply to take effect immediately.

| Wireless Security wi     | D                                             |  |
|--------------------------|-----------------------------------------------|--|
| Physical Interface ra0 5 | SID [dd-junjinlee] HWAddr [00:AA:BB:CC:DD:15] |  |
| Security Mode            | Disabled                                      |  |
|                          |                                               |  |
|                          | Save Apply Settings                           |  |

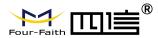

#### Wireless Security wl0

| Security Mode        | WEP                           |
|----------------------|-------------------------------|
| Authentication Type  | Open     Shared Key           |
| Default Transmit Key | ① 1 ○ 2 ○ 3 ○ 4               |
| Encryption           | 64 bits 10 hex digits/5 ASCII |
| ASCII/HEX            | ○ ASCII ④ HEX                 |
| Passphrase           | 111111111111111 Generate      |
| Key 1                | 2627F68597                    |
| Key 2                | 15AD 1DD 294                  |
| Key 3                | DDC4761939                    |
| Key 4                | 31F1ADB558                    |

**WEP**: Is a basic encryption algorithm is less secure than WPA.Use of WEP is discouraged due to security weaknesses, and one of the WPA modes should be used whenever possible. Only use WEP if you have clients that can only support WEP (usually older, 802.11b-only clients).

Authentication Type: Open or shared key.

Default Transmit Key: Select the key form Key 1 - Key 4 key.

**Encryption :** There are two levels of WEP encryption, 64-bit (40-bit) and 128-bit. To utilize WEP, select the desired encryption bit, and enter a passphrase or up to four WEP key in hexadecimal format. If you are using 64-bit (40-bit), then each key must consist of exactly 10 hexadecimal characters or 5 ASCII charceters. For 128-bit, each key must consist of exactly 26 hexadecimal characters. Valid hexadecimal characters are "0"-"9" and "A"-"F".

ASCII/HEX: ASCII, the keys is 5 bit ASCII characters/13bit ASCII characters.

HEX, the keys is 10bit/26 bit hex digits.

Passphrase: The letters and numbers used to generate a key.

Key1-Key4: Manually fill out or generated according to input the pass phrase.

| Security Mode                     | WPA Personal | ×                                 |
|-----------------------------------|--------------|-----------------------------------|
| WPA Algorithms                    | AES 💌        |                                   |
| WPA Shared Key                    |              | Unmask                            |
| Key Renewal Interval (in seconds) | 3600         | (Default: 3600, Range: 1 - 99999) |

WPA Personal/WPA2 Person Mixed:, TKIP/AES/TKIP+AES, dynamic encryption

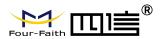

keys. TKIP + AES, self-applicable TKIP or AES. WPA Person Mixed, allow WPA Personal and WPA2 Personal client mix.

WPA Shared Key: Between 8 and 63 ASCII character or hexadecimal digits.

Key Renewal Interval (in seconds) : 1-99999.

| Physical Interface ra0 SSID [dd-] | anjineej minaar [ooson | ubiccipbilb]    |
|-----------------------------------|------------------------|-----------------|
| Security Mode                     | WPA Enterprise         | ¥               |
| WPA Algorithms                    | AES 💌                  |                 |
| Radius Auth Server Address        | 192. 168. 1.           | 110             |
| Radius Auth Server Port           | 1812                   | (Default: 1812) |
| Radius Auth Shared Secret         | •••••                  | Unmask          |
| (ev Renewal Interval (in seconds) | 3600                   |                 |

**WPA Enterprise/WPA2 Enterprise/WPA2 Enterprise Mixed**: WPA Enterprise uses an external RADIUS server to perform user authentication.

**WPA Algorithms**: AES/TKIP/TPIP+AES.

Radius Auth Sever Address: The IP address of the RADIUS server.

Radius Auth Server Port: The RADIUS Port (default is 1812).

Radius Auth Shared Secret: The shared secret from the RADIUS server.

Key Renewal Interva(in seconds): 1-999999.

# **3.3.3 Services**

### **DHCP Server**

DHCPd assigns IP addresses to users local devices. While the main configuration is on the setup page users can program some nifty special functions here.

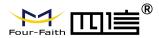

| Use JFFS2 for client lease DB | (Not moun | ted)       |                   |
|-------------------------------|-----------|------------|-------------------|
| Jse NVRAM for client lease DB |           |            |                   |
| Jsed Domain                   | WAN       | *          |                   |
| AN Domain                     |           |            |                   |
| Additional DHCPd Options      |           |            |                   |
| Static Leases                 |           |            |                   |
| MAC Address Host 1            | lame      | IP Address | Client Lease Time |
|                               | Add       | d Remove   |                   |

Use NVRAM for client lease DB: users can store data to the system NVRAM area is enabled Used domain: users can select here which domain the DHCP clients should get as their local domain. This can be the WAN domain set on the Setup screen or the LAN domain which can be set here. LAN Domain: users can define here their local LAN domain which is used as local domain for DNSmasq and DHCP service if chose above.

**Static Leases:** if users want to assign certain hosts a specific address then they can define them here. This is also the way to add hosts with a fixed address to the Router's local DNS service (DNSmasq). **Additional DHCPd Options:** some extra options users can set by entering them

### DNSMasq

DNSmasq is a local DNS server. It will resolve all host names known to the Router from dhcp (dynamic and static) as well as forwarding and caching DNS entries from remote DNS servers. Local DNS enables DHCP clients on the LAN to resolve static and dynamic DHCP hostnames.

| Local DNS C Enable S Disable     | Local DNS C Enable S Disable     | Local DNS C Enable S Disable | DNSMasq                    | Enable O Disable   |
|----------------------------------|----------------------------------|------------------------------|----------------------------|--------------------|
| No DNS Rebind    Enable  Disable | No DNS Rebind    Enable  Disable | No DNS Rebind                | 5 Nonabe                   |                    |
|                                  |                                  |                              | Local DNS                  | 🛇 Enable 💿 Disable |
| Additional DNCMass Options       | Additional DNSMasq Options       | Additional DNSMasq Options   | No DNS Rebind              | Enable O Disable   |
|                                  | Additional DNSMasq Options       |                              | Additional DUCUSES Options |                    |
|                                  |                                  |                              |                            |                    |

Local DNS: enables DHCP clients on the LAN to resolve static and dynamic DHCP hostnames

**No DNS Rebind:** when enabled, it can prevent an external attacker to access the Router's internal Web interface. It is a security measure

Additional DNSMasq Options: some extra options users can set by entering them in Additional DNS Options.

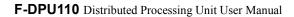

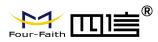

#### For example:

static allocation: dhcp-host=AB:CD:EF:11:22:33,192.168.0.10,myhost,myhost.domain,12h
max lease number: dhcp-lease-max=2

DHCP server IP range: dhcp-range=192.168.0.110,192.168.0.111,12h

### SNMP

| SNMP         |                    |
|--------------|--------------------|
| SNMP         | 💽 Enable 🗢 Disable |
| Location     | Unknown            |
| Contact      | root               |
| Name         | four-faith         |
| RO Community | public             |
| RW Community | private            |

Location: equipment location

Contact: contact this equipment management

Name: device name

RO Community: SNMP RO community name, the default is public, Only to read.

RW Community: SNMP RW community name, the default is private, Read-write permissions

## SSHD

Enabling SSHd allows users to access the Linux OS of their Router with an SSH client

| SSHd               | 💽 Enable | O Disable |               |  |
|--------------------|----------|-----------|---------------|--|
| SSH TCP Forwarding | O Enable | Oisable   |               |  |
| Password Login     | Enable   | O Disable |               |  |
| Port               | 22       |           | (Default: 22) |  |
| Authorized Keys    |          |           |               |  |

**SSH TCP Forwarding:** enable or disable to support the TCP forwarding

**Password Login:** allows login with the Router password (username is admin)

**Port:** port number for SSHd (default is 22)

Authorized Keys: here users paste their public keys to enable key-based login (more secure than a simple password)

### System log

Enable Syslogd to capture system messages. By default they will be collected in the local file /var/log/messages. To send them to another system, enter the IP address of a remote syslog server.

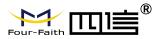

#### \_ System Log

| Syslogd         | Enable O Disable |
|-----------------|------------------|
| Syslog Out Mode | Net O Consle     |
| Remote Server   |                  |

#### Syslog Out Mode: two log mode

**Net:** the log information output to a syslog server

Console: the log information output to console port

**Remote Server:** if choose net mode, users should input a syslog server's IP Address and run a syslog server program on it.

# Telnet

| Telnet |        |           |  |
|--------|--------|-----------|--|
| Telnet | Enable | O Disable |  |

**Telnet:** enable a telnet server to connect to the Router with telnet. The username is admin and the password is the Router's password.

**Note:** If users use the Router in an untrusted environment (for example as a public hotspot), it is strongly recommended to use SSHd and deactivate telnet.

#### WAN Traffic Counter

| WAN Traffic Counter |        |           |  |
|---------------------|--------|-----------|--|
| ttraff Daemon       | Enable | O Disable |  |

**Ttraff Daemon:** enable or disable wan traffic counter function

# 3.3.4 VPN

# 3.3.4.1 PPTP

**PPTP Server** 

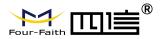

| PPTP Server           |                     |
|-----------------------|---------------------|
| PPTP Server           | Enable O Disable    |
| Broadcast support     | C Enable  O Disable |
| Force MPPE Encryption | Enable O Disable    |
| DNS1                  |                     |
| DNS2                  |                     |
| WINS1                 |                     |
| WINS2                 |                     |
| Server IP             |                     |
| Client IP(s)          |                     |
| CHAP-Secrets          |                     |
|                       |                     |
|                       |                     |

Broadcast support: enable or disable broadcast support of PPTP server Force MPPE Encryption: enable of disable force MPPE encryption of PPTP data DNS1/DNS2/WINS1/WINS2: set DNS1/DNS2/WINS1/WINS2 Server IP: input IP address of the Router as PPTP server, differ from LAN address Client IP(s): IP address assigns to the client, the format is xxx.xxx.xxx.xxx CHAP Secrets: user name and password of the client using PPTP service Note: client IP must be different with IP assigned by Router DHCP.

The format of CHAP Secrets is user \* password \*.

# **PPTP Client**

| PPTP Client Options   | 🖸 Enable 🗢 Disable   |  |
|-----------------------|----------------------|--|
| Server IP or DNS Name |                      |  |
| Remote Subnet         | 0.0.0.               |  |
| Remote Subnet Mask    | 0.0.0                |  |
| MPPE Encryption       | mppe required        |  |
| мти                   | 1450 (Default: 1450) |  |
| MRU                   | 1450 (Default: 1450) |  |
| NAT                   | Enable O Disable     |  |
| User Name             | DOMAIN\\Username     |  |
| Password              | Unmask               |  |

**Server IP or DNS Name:** PPTP server's IP Address or DNS Name **Remote Subnet:** the network of the remote PPTP server

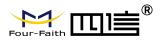

Remote Subnet Mask: subnet mask of remote PPTP server MPPE Encryption: enable or disable Microsoft Point-to-Point Encryption. MTU: maximum Transmission Unit MRU: maximum Receive Unit NAT: network Address Translation User Name: user name to login PPTP Server. Password: password to log into PPTP Server.

# 3.3.4.2 L2TP

## L2TP Server

| 2TP Server Options   | 💽 Enable 🔘 Disable |     |
|----------------------|--------------------|-----|
| orce MPPE Encryption | Enable O Disable   |     |
| erver IP             |                    |     |
| lient IP(s)          |                    |     |
| CHAP-Secrets         |                    |     |
|                      |                    |     |
|                      |                    | 121 |

Force MPPE Encryption: enable or disable force MPPE encryption of L2TP data Server IP: input IP address of the Router as PPTP server, differ from LAN address Client IP(s): IP address assigns to the client, the format is xxx.xxx.xxx.xxx.xxx.xxx CHAP Secrets: user name and password of the client using L2TP service Note: client IP must be different with IP assigned by Router DHCP.

The format of CHAP Secrets is user \* password \*.

**L2TP** Client

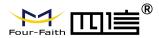

| L2TP Client            |                    |                 |
|------------------------|--------------------|-----------------|
| L2TP Client Options    | 💽 Enable 🔘 Disable |                 |
| User Name              | DOMAIN\\Username   |                 |
| Password               |                    | Unmask          |
| Gateway (L2TP Server)  |                    |                 |
| Remote Subnet          | 0.0.0.0            |                 |
| Remote Subnet Mask     | 0.0.0.0            |                 |
| MPPE Encryption        | mppe required      |                 |
| MTU                    | 1450               | (Default: 1450) |
| MRU                    | 1450               | (Default: 1450) |
| NAT                    | 💿 Enable 🔘 Disable |                 |
| Require CHAP           |                    |                 |
| Refuse PAP             | ⊙ Yes ◯ No         |                 |
| Require Authentication |                    |                 |
|                        |                    |                 |

Gateway(L2TP Server): L2TP server's IP Address or DNS Name

Remote Subnet: the network of remote PPTP server

Remote Subnet Mask: subnet mask of remote PPTP server

**MPPE Encryption:** enable or disable Microsoft Point-to-Point Encryption

MTU: maximum transmission unit

MRU: maximum receive unit

NAT: network address translation

**User Name:** user name to login L2TP Server

**Password:** password to login L2TP Server

Require CHAP: enable or disable support chap authentication protocol

**Refuse PAP:** enable or disable refuse to support the pap authentication

Require Authentication: enable or disable support authentication protocol

## **3.3.4.3 OPENVPN**

#### **OPENVPN Server**

Start Type

○ WAN Up ③ System

Start Type: WAN UP----start after on-line, System----start when boot up

Config via

OUI ○ Config File

Server mode

💽 Router (TUN) 🔘 Bridge (TAP)

**Config via:** GUI----Page configuration, Config File----config File configuration **Server mode:** Router (TUN)-route mode, Bridge (TAP)----bridge mode **Router (TUN):** 

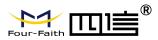

| Network | 0.0.0.0 |
|---------|---------|
| Netmask | 0.0.0.0 |

Network: network address allowed by OPENVPN server

Netmask: netmask allowed by OPENVPN server

# Bridge (TAP):

| DHCP-Proxy mode | 🔘 Enable 💿 Disable |  |  |
|-----------------|--------------------|--|--|
| Pool start IP   | 0.0.0.0            |  |  |
| Pool end IP     | 0.0.0              |  |  |
| Gateway         | 0.0.00             |  |  |
| Netmask         | 0.0.0              |  |  |

DHCP-Proxy mode: enable or disable DHCP-Proxy mode Pool start IP: pool start IP of the client allowed by OPENVPN server Pool end IP: pool end IP of the client allowed by OPENVPN server Gateway: the gateway of the client allowed by OPENVPN server Netmask: netmask of the client allowed by OPENVPN server

| Port              | 1194           | (Default: 1194) |
|-------------------|----------------|-----------------|
| Tunnel Protocol   | UDP 💌          |                 |
| Encryption Cipher | Blowfish CBC 💌 |                 |
| Hash Algorithm    | SHA1 💌         |                 |

**Port:** listen port of OPENVPN server

Tunnel Protocol: UCP or TCP of OPENVPN tunnel protocol

Encryption Cipher: Blowfish CBC, AES-128 CBC, AES-192 CBC, AES-256 CBC, AES-512 CBC

Hash Algorithm: Hash algorithm provides a method of quick access to data, including SHA1, SHA256, SHA512, MD5

**Advanced Options** 

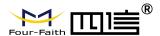

| Advanced Options                   | 💽 Enable | O Disable                   |                    |
|------------------------------------|----------|-----------------------------|--------------------|
| Use LZO Compression                | O Enable | <ul> <li>Disable</li> </ul> |                    |
| Redirect default Gateway           | O Enable | Oisable                     |                    |
| Allow Client to Client             | Enable   | O Disable                   |                    |
| Allow duplicate cn                 | O Enable | Oisable                     |                    |
| TUN MTU Setting                    | 1500     |                             | (Default: 1500)    |
| MSS-Fix/Fragment across the tunnel |          |                             | (Default: Disable) |
| TLS Cipher                         | Disable  | ~                           |                    |
| Client connect script              |          |                             |                    |
|                                    |          |                             |                    |

Use LZO Compression: enable or disable use LZO compression for data transfer

Redirect default Gateway: enable or disable redirect default gateway

Allow Client to Client: enable or disable allow client to client

Allow duplicate cn: enable or disable allow duplicate cn

**TUN MTU Setting:** set the value of TUN MTU

TCP MSS: MSS of TCP data

TLS Cipher: TLS (Transport Layer Security) encryption standard supports AES-128 SHA and AES-256 SHA

Client connect script: define some client script by user self

CA Cert

### CA Cert: CA certificate

Public Server Cert

| Public Servei | · Cert: server | certificate |
|---------------|----------------|-------------|
|---------------|----------------|-------------|

Private Server Key

DH PEM

**Private Server Key:** the key seted by the server **DH PEM:** PEM of the server

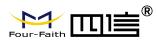

|                         | .:: |
|-------------------------|-----|
| CCD-Dir DEFAULT file    |     |
| TLS Auth Key            |     |
| Certificate Revoke List |     |

Additional Config: additional configurations of the server CCD-Dir DEFAULT file: other file approaches TLS Auth Key: authority key of Transport Layer Security Certificate Revoke List: configure some revoke certificates

## **OPENVPN** Client

| Server IP/Name          | 0.0.0.0        |                 |
|-------------------------|----------------|-----------------|
| Port                    | 1194           | (Default: 1194) |
| Tunnel Device           | TUN 💌          |                 |
| Tunnel Protocol         | UDP 💌          |                 |
| Encryption Cipher       | Blowfish CBC 💌 |                 |
| Hash Algorithm          | SHA1 💌         |                 |
| nsCertType verification |                |                 |

Server IP/Name: IP address or domain name of OPENVPN server

**Port:** listen port of OPENVPN client

**Tunnel Device:** TUN----Router mode, TAP----Bridge mode

**Tunnel Protocol:** UDP and TCP protocol

**Encryption Cipher:** Blowfish CBC, AES-128 CBC, AES-192 CBC, AES-256 CBC, AES-512 CBC **Hash Algorithm:** Hash algorithm provides a method of quick access to data, including SHA1, SHA256, SHA512, MD5

nsCertType verification: support ns certificate type

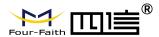

| Advanced Options                   | Enable   | O Disable |                    |  |
|------------------------------------|----------|-----------|--------------------|--|
| Use LZO Compression                | O Enable | Oisable   |                    |  |
| NAT                                | O Enable | Oisable   |                    |  |
| Bridge TAP to br0                  | O Enable | Oisable   |                    |  |
| Local IP Address                   |          |           |                    |  |
| TUN MTU Setting                    | 1500     |           | (Default: 1500)    |  |
| MSS-Fix/Fragment across the tunnel |          |           | (Default: Disable) |  |
| TLS Cipher                         | Disable  | *         |                    |  |
| TLS Auth Key                       |          |           |                    |  |
|                                    |          |           |                    |  |
| Additional Config                  |          |           |                    |  |
|                                    | 03       |           |                    |  |
| Policy based Routing               |          |           |                    |  |
|                                    |          |           |                    |  |

Use LZO Compression: enable or disable use LZO compression for data transfer

**NAT:** enable or disable NAT through function

Bridge TAP to br0: enable or disable bridge TAP to br0

Local IP Address: set IP address of local OPENVPN client

TUN MTU Setting: set MTU value of the tunnel

TCP MSS: mss of TCP data

**TLS Cipher:** TLS (Transport Layer Security) encryption standard supports AES-128 SHA and AES-256 SHA

TLS Auth Key: authority key of Transport Layer Security

Additional Config: additional configurations of OPENVPN server

Policy based Routing: input some defined routing policy

| CA Cert            |         |
|--------------------|---------|
|                    |         |
| Public Client Cert |         |
|                    |         |
| Private Client Key |         |
|                    | <br>.:: |

CA Cert: CA certificate Public Client Cert: client certificate Private Client Key: client key

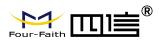

# 3.3.4.4 IPSEC

# **Connect Status and Control**

Show IPSEC connection and status of current router on IPSEC page.

| Name | Туре | Common Name | status | Action |
|------|------|-------------|--------|--------|
| Add  |      |             |        |        |

Name: the name of IPSEC connection

Type: The type and function of current IPSEC connection

**Common name:** local subnet, local address, opposite end address and opposite end subnet of current connection

Status: connection status: closed, negotiating, establish

Closed: this connection does not launch a connection request to opposite end

**Negotiating:** this connection launch a request to opposite end, is under negotiating, the connection has not been established yet

Establish: the connection has been established, enabled to use this tunnel

Action: the action of this connection, current is to delete, edit, reconnect and enable

Delete: to delete the connection, also will delete IPSEC if IPSEC has set up

**Edit:** to edit the configure information of this connection, reload this connection to make the configuration effect after edit

**Reconnect:** this action will remove current tunnel, and re-launch tunnel establish request **Enable:** when the connection is enable, it will launch tunnel establish request when the system reboot or reconnect, otherwise the connection will not do it

Add: to add a new IPSEC connection

# Add IPSEC connection or edit IPSEC connection

**Type:** to choose IPSEC mode and relevant functions in this part, supports tunnel mode client, tunnel mode server and transfer mode currently

| Туре       | Net-to-Net Virtual Private Network | * |  |
|------------|------------------------------------|---|--|
| IPSEC role | Client O Server                    |   |  |

Connection: this part contains basic address information of the tunnel

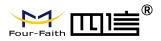

Connection

| Name                |         | Enabled             |  |
|---------------------|---------|---------------------|--|
| Local WAN Interface | vlan1 💌 | Remote Host address |  |
| Local Subnet        |         | Remote subnet       |  |
| Local Id            |         | Remote ID           |  |

Name: to indicate this connection name, must be unique

**Enabled:** If enable, the connection will send tunnel connection request when it is reboot or re-connection, otherwise it is no need if disable

Local WAN Interface: local addresss of the tunnel

**Remote Host Address:** IP/domain name of end opposite; this option can not fill in if using tunnel mode server

**Local Subnet:** IPSec local protects subnet and subnet mask, i.e. 192.168.1.0/24; this option can not fill in if using transfer mode

**Remote Subnet:** IPSec opposite end protects subnet and subnet mask, i.e.192.168.7.0/24; this option can not fill in if using transfer mode

Local ID: tunnel local end identification, IP and domain name are available

Remote ID: tunnel opposite end identification, IP and domain name are available

Detection: this part contains configure information of connection detection

| Detection                                                                                                    |                |                 |   |  |
|----------------------------------------------------------------------------------------------------|----------------|-----------------|---|--|
| Enable DPD Detection                                                                                           | on 🔽           |                 |   |  |
| Time Interval 60                                                                                               | (S) Timeout 60 | (S) Action hold | * |  |
| and a second second second second second second second second second second second second second second second |                |                 |   |  |
| Fachle Constanting                                                                                             |                |                 |   |  |
| Enable Connection I                                                                                            | Jetection 🖾    |                 |   |  |

Enable DPD Detection: enable or disable this function, tick means enable

**Time Interval:** set time interval of connect detection (DPD)

**Timeout:** set the timeout of connect detection

Action: set the action of connect detection

Advanced Settings: this part contains relevant setting of IKE, ESP, negotiation mode, etc.

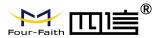

| KE Encryption | 3DES | ~    | IKE Integrity | MD5 | ~ | IKE Grouptype | MODP-8192 💌 |
|---------------|------|------|---------------|-----|---|---------------|-------------|
| KE Lifetime   | 0 h  | ours |               |     |   |               |             |
| SP Encryption | 3DES | *    | ESP Integrity | MD5 | * |               |             |
| ESP Keylife   | 0 h  | ours |               |     |   |               |             |

Enable Advanced Settings: enable to configure 1<sup>st</sup> and 2<sup>nd</sup> phase information, otherwise it

will automic negotiation according to opposite end

**IKE Encryption:** IKE phased encryption mode

**IKE Integrity:** IKE phased integrity solution

**IKE Grouptype:** DH exchange algorithm

IKE Lifetime: set IKE lifetime, current unit is hour, the default is 0

**ESP Encryption:** ESP encryption type

**ESP Integrity:** ESP integrity solution

ESP Keylife: set ESP keylife, current unit is hour, the default is 0

IKE aggressive mode allowed: negotiation mode adopt aggressive mode if tick; it is main

mode if non-tick

Negotiate payload compression: Tick to enable PFS, non-tick to diable PFS

Authentication: choose use share encryption option or certificate authentication option. Current is only to choose use share encryption option.

|  | ntication                              | Auther |
|--|----------------------------------------|--------|
|  | Use a Pre-Shared Key:                  | ۲      |
|  | Generate and use the X.509 certificate | 0      |
|  | Generate and use the X.509 certificate | 0      |

# 3.3.4.5 GRE

GRE (Generic Routing Encapsulation, Generic Routing Encapsulation) protocol is a network layer protocol (such as IP and IPX) data packets are encapsulated, so these encapsulated data packets to another network layer protocol (IP)transmission. GRE Tunnel (tunnel) technology, Layer Two Tunneling Protocol VPN (Virtual Private Network).

| GRE Tunnel O Enable Disable |  |
|-----------------------------|--|
|                             |  |
|                             |  |
|                             |  |

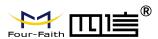

#### **GRE Tunnel:** enable or disable GRE function

| Number           | 1 (fff) 💌 Delete |                     |
|------------------|------------------|---------------------|
| Status           | Enable 💌         |                     |
| Name             | fff              |                     |
| Through          | PPP 💌            |                     |
| Peer Wan IP Addr | 120.42.46.98     |                     |
| Peer Subnet      | 192.168.5.0/24   | (eg:192.168.1.0/24) |
| Peer Tunnel IP   | 200.200.200.1    |                     |
| Local Tunnel IP  | 200.200.200.5    |                     |
| Local Netmask    | 255.255.255.0    |                     |

Number: Switch on/off GRE tunnel app

Status: Switch on/off someone GRE tunnel app

Name: GRE tunnel name

Through: The GRE packet transmit interface

Peer Wan IP Addr: The remote WAN address

Peer Subnet: The remote gateway local subnet, eg: 192.168.1.0/24

**Peer Tunnel IP:** The remote tunnel ip address

Local Tunnel IP: The local tunnel ip address

Local Netmask: Netmask of local network

| Fail Action | Hold               |
|-------------|--------------------|
| Interval    |                    |
| Retry times |                    |
| Keepalive   | 🗵 Enable 🔘 Disable |

**Retry times:** GRE keepalive detect fail retries

Interval: The time interval of GRE keepalive packet sent

Fail Action: The action would be exec after keeping alive failed

Click on "**View GRE tunnels**" keys can view the information of GRE GRE Tunnels list

| Number | Name | Enable | Through | Peer Wan IP<br>Addr | Peer Subnet    | Peer Tunnel<br>IP | Local Tunnel<br>IP | Local Netmask | Keepalive | Retry<br>times | Interval | Fail<br>Action |
|--------|------|--------|---------|---------------------|----------------|-------------------|--------------------|---------------|-----------|----------------|----------|----------------|
| 1      | fff  | Yes    | PPP     | 120.42.46.98        | 192.168.5.0/24 | 200.200.200.1     | 200.200.200.5      | 255.255.255.0 | No        | 0              | 0        | Hold           |
|        |      |        |         |                     | Refres         | Close             |                    |               |           |                |          |                |

# 3.3.5 Security

# 3.3.5.1 Firewall

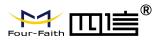

You can enable or disable the firewall, filter specific Internet data types, and prevent anonymous Internet requests, ultimately enhance network security.

## **Firewall Protection**

| Firewall Protection |                   |  |
|---------------------|-------------------|--|
| SPI Firewall        | Senable ○ Disable |  |

Firewall enhance network security and use SPI to check the packets into the network. To use firewall protection, choose to enable otherwise disabled. Only enable the SPI firewall, you can use other firewall functions: filtering proxy, block WAN requests, etc.

| Additional Filters                                                                       |  |
|------------------------------------------------------------------------------------------|--|
| Filter Proxy                                                                             |  |
| Filter Cookies                                                                           |  |
| Filter Java Applets                                                                      |  |
| Filter ActiveX                                                                           |  |
| Zitan Duowy, Wan may some may rady as the security of the activity. Filtering Drowy will |  |

**Filter Proxy:** Wan proxy server may reduce the security of the gateway, Filtering Proxy will refuse any access to any wan proxy server. Click the check box to enable the function otherwise disabled.

**Filter Cookies:** Cookies are the website of data the data stored on your computer. When you interact with the site ,the cookies will be used. Click the check box to enable the function otherwise disabled.

**Filter Java Applets:** If refuse to Java, you may not be able to open web pages using the Java programming. Click the check box to enable the function otherwise disabled.

**Filter ActiveX:** If refuse to ActiveX, you may not be able to open web pages using the ActiveX programming. Click the check box to enable the function otherwise disabled.

### **Prevent WAN Request**

Block WAN Requests

 Block Anonymous WAN Requests (ping)

 Filter IDENT (Port 113)

 Block WAN SNMP access

**Block Anonymous WAN Requests (ping):** By selecting "Block Anonymous WAN Requests (ping)" box to enable this feature, you can prevent your network from the Ping or detection of other Internet users. so that make More difficult to break into your network. The default state of this feature is enabled ,choose to disable allow anonymous Internet requests.

**Filter IDENT (Port 113):** Enable this feature can prevent port 113 from being scaned from outside. Click the check box to enable the function otherwise disabled.

Block WAN SNMP access: This feature prevents the SNMP connection requests from the WAN.

After Complete the changes, click the **Save Settings** button to save your changes. Click the **Cancel Changes** button to cancel unsaved changes.

### Impede WAN DoS/Bruteforce

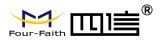

| Impede WAN DoS/Bruteforce |  |
|---------------------------|--|
| Limit SSH Access          |  |
| Limit Telnet Access       |  |
| Limit PPTP Server Access  |  |
| Limit L2TP Server Access  |  |
|                           |  |

**Limit ssh Access:** This feature limits the access request from the WAN by ssh, and per minute up to accept two connection requests on the same IP. Any new access request will be automatically dropped.

Limit Telnet Access: This feature limits the access request from the WAN by Telnet, and per minute up to accept two connection requests on the same IP. Any new access request will be automatically dropped.

**Limit PPTP Server Access:** When build a PPTP Server in the Router, this feature limits the access request from the WAN by ssh, and per minute up to accept two connection requests on the same IP. Any new access request will be automatically dropped.

**Limit L2TP Server Access:** When build a L2TP Server in the Router, this feature limits the access request from the WAN by ssh, and per minute up to accept two connection requests on the same IP. Any new access request will be automatically dropped.

#### Log Management

The Router can keep logs of all incoming or outgoing traffic for your Internet connection.

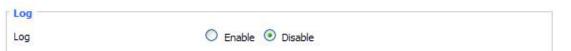

**Log:** To keep activity logs, select Enable. To stop logging, select Disable. When select enable, the following page will appear.

| Log       |                    |  |
|-----------|--------------------|--|
| Log       | 💿 Enable 🔿 Disable |  |
| Log Level | High               |  |
| Options   |                    |  |
| Dropped   | Disable 💌          |  |
| Rejected  | Enable 💌           |  |
| Accepted  | Enable 💌           |  |

Log Level: Set this to the required log level. Set Log Level higher to log more actions.

**Options:** When select Enable, the corresponding connection will be recorded in the journal, the disabled are not recorded.

**Incoming Log:** To see a temporary log of the Router's most recent incoming traffic, click the Incoming Log button.

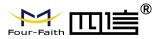

| Source IP | Protocol | Destination Port Number | Rule |
|-----------|----------|-------------------------|------|
|-----------|----------|-------------------------|------|

**Outgoing Log:** To see a temporary log of the Router's most recent outgoing traffic, click the Outgoing Log button.

| LAN IP           | Destination URL/IP | Protocol | Service/Port Number | Rule     |
|------------------|--------------------|----------|---------------------|----------|
| 192.168.1.164    | 223.203.188.56     | TCP      | www                 | Accepted |
| 192. 168. 1. 164 | 183.60.16.200      | UDP      | 8000                | Accepted |
| 192. 168. 1. 164 | 183.60.48.60       | UDP      | 8000                | Accepted |
| 192. 168. 1. 164 | 112.95.240.183     | UDP      | 8000                | Accepted |
| 192. 168. 1. 164 | 183.60.49.245      | UDP      | 8000                | Accepted |
| 192. 168. 1. 164 | 119, 147, 32, 204  | UDP      | 8000                | Accepted |
| 192.168.1.164    | 112.90.86.244      | UDP      | 8000                | Accepted |
| 192. 168. 1. 164 | 119.147.45.157     | UDP      | 8000                | Accepted |
| 192. 168. 1. 164 | 183.60.49.15       | UDP      | 8000                | Accepted |
| 192. 168. 1. 164 | 183.60.16.70       | UDP      | 8000                | Accepted |
| 192. 168. 1. 164 | 183.60.16.200      | UDP      | 8000                | Accepted |
| 100 100 1 104    | 103 00 40 00       | 100      | 0000                |          |

Click the **Save Settings** button to save your changes. Click the **Cancel Changes** button to cancel unsaved changes.

# **3.3.6 Access Restrictions**

# 3.3.6.1 WAN Access

Use access restrictions, you can block or allow specific types of Internet applications.

You can set specific PC-based Internet access policies.

| Access Policy |                                                 |
|---------------|-------------------------------------------------|
| Policy        | 1() 💌 Delete Summary                            |
| Status        | O Enable  O Disable                             |
| Policy Name   |                                                 |
| PCs           | Edit List of clients                            |
| O Deny        | Internet access during selected days and hours. |
| • Filter      |                                                 |

There are two options of "filter" and "deny" in the default policy rules. If you select "deny", you will deny specific computers from accessing any Internet service during a specific time period; if you select "filter", you will block specific computers from a specific time period

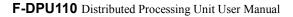

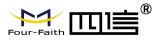

Access to a specific website; you can set 10 Internet access policies to filter the Internet services accessed by a specific PC during a specific time period.

**Policy:** You may define up to 10 access policies. Click Delete to delete a policy or Summary to see a summary of the policy.

Status: Enable or disable a policy.

Policy Name: You may assign a name to your policy.

PCs: The part is used to edit client list, the strategy is only effective for the PC in the list.

| Everyday | Sun | Mon | Tue    | Wed    | Thu  | Fri | Sat |
|----------|-----|-----|--------|--------|------|-----|-----|
|          |     |     |        |        |      |     |     |
| Times    |     |     |        |        |      |     |     |
| 24 Hours |     | ۲   |        |        |      |     |     |
| From     |     | 0 0 | ~:00 ~ | To 0 V | 00 ~ |     |     |

**Days:** Choose the day of the week you would like your policy to be applied.

Times: Enter the time of the day you would like your policy to be applied.

|        | 1 |          |  |
|--------|---|----------|--|
|        |   |          |  |
| 40.004 |   | 100 m FL |  |
|        |   |          |  |

Website Blocking by URL Address: You can block access to certain websites by entering

their URL.

**Website Blocking by Keyword:** You can block access to certain website by the keywords contained in their webpage

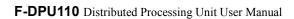

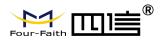

| Enter MAC Address   | of the clients in this format: xx:xx:xx:xx:xx:xx |
|---------------------|--------------------------------------------------|
| MAC 01              | 00:AA:BB:CC:DD:EE                                |
| MAC 02              | 00:00:00:00:00:00                                |
| MAC 03              | 00:00:00:00:00:00                                |
| MAC 04              | 00:00:00:00:00                                   |
| MAC 05              | 00:00:00:00:00                                   |
| MAC 06              | 00:00:00:00:00                                   |
| MAC 07              | 00:00:00:00:00                                   |
| MAC 08              | 00:00:00:00:00                                   |
| Enter the IP Addres | 192.168.1. 15                                    |
| IP 02               | 192.168.1. 0                                     |
| IP 03               | 192. 168. 1. 0                                   |
| IP 04               | 192.168.1. 0                                     |
| IP 05               | 192.168.1. 0                                     |
| IP 06               | 192.168.1. 0                                     |
| Enter the IP Range  | of the clients                                   |
|                     | 192, 168, 1, 19~ 192 168 1 30                    |
| IP Range 01         |                                                  |

# Set up Internet access policy

- 1. Select one from the "Internet Access Policy" drop-down menu.
- 2. To enable this policy, click the radio button next to "Enable".
- 3. Enter the policy name in the field provided.

4. Click the "Edit PC List" button, the "PC List" page appears, enter the PC to which the policy is applied, and you can use the MAC address or PC address to specify the PC. If you want this policy to be applied to a group of PCs, you can enter a group of IP address ranges. After completing the page modification, click "Save Settings" to save the changes, or click "Cancel Changes" to complete the modification. Then close this window.

5. Determine when this strategy will take effect. Select the specific date when this strategy takes effect or select "every day", and then enter the specific time range during which this strategy takes effect, or

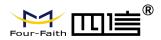

select "24 hours".

6. If you deny or only allow access to websites with specific URL addresses, enter each URL address in a separate field next to "Website URL Address".

7. If you want to refuse or only allow access to websites with specific keywords, enter each keyword in a separate field in the narration of "Site Keywords".

8. Click the "Save Settings" button to save the social child of the strategy. If you want to cancel the settings of the strategy, click the "Cancel Changes" button.

#### Note:

1. The default policy rule factory value is "Filter". If the user selects the default policy rule as "Reject", edit the relevant policy to save or save the settings directly. If the strategy you edited is the first one, it will automatically become the second one after saving. If it is not the first one, it will be saved with the original number.

2. The communication management machine itself does not have a battery to keep the clock running. Turning off the communication management machine power or restarting the communication management machine will cause the communication management machine clock to temporarily fail. After the communication management machine fails, if the NTP time server cannot be automatically synchronized, the time needs to be recalibrated To ensure the correct execution of the relevant "control by time period" functions.

## 3.3.6.2 URL Filter

If you want to prevent certain client access to specific network domain name, such as www.sina.com. We can achieved it through the function of URL filter.

Url Filter

Enable Url Filter

Enable Url Filter

Policy

Del

Num

URL

1

Www.sina.com

URL filtering function

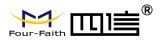

**Discard packets conform to the following rules:** only discard the matching URL address in the list .

Accept only the data packets conform to the following rules: receive only with custom rules of network address, discarded all other URL address.

# 3.3.6.3 Packet Filter

If you want to prevent certain data packets from entering the Internet through the communication management machine, or to prevent certain data packets from the Internet, you can implement filters. Packet Filter

| Enable Packet Filter | 🖸 Enable 🔿 Disable                             |   |
|----------------------|------------------------------------------------|---|
| Policy               | Discard packets conform to the following rules | * |

Enable Packet Filter: Enable or disable "packet filter" function

Policy: The filter rule's policy, you can choose the following options

**Discard The Following--**Discard packets conform to the following rules, Accept all other packets

**Only Accept The Following--** Accept only the data packets conform to the following rules, Discard all other packets

The custom packet filter rule list will list the packet filter rules that have been set. If you want to delete one of them, select the corresponding item, check the "Delete" button, and then click the "Save" button.

| Add Filter Rule   |           |
|-------------------|-----------|
| Direction         | OUTPUT 💌  |
| Protocol          | TCP/UDP 💌 |
| Source Ports      | 1 - 65535 |
| Destination Ports | 1 - 65535 |
| Source IP         | 0.0.0.0/0 |
| Destination IP    | 0.0.0.0/0 |
|                   | Add       |

# Add filter rules

Add custom packet filtering rules. "Source port", "Destination port", "Source address", "Destination address" must be filled in at least one item.

### Direction

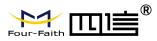

input: packet from WAN to LAN
output: packet from LAN to WAN

**Protocol:** packet protocol type

**Source Ports:** packet's source port **Destination Ports:** packet's destination port **Source IP:** packet's source IP address **Destination IP:** packet's destination IP address.

# 3.3.7 NAT

Formula

# **3.3.7.1** Port Forwarding

Port forwarding is used to set up public services on the network, such as web servers, ftp servers, or other dedicated internet applications (dedicated Internet applications refer to any applications that use internet access to use functions).

| Application | Protocol | Source Net   | Port from | IP Address   | Port to | Enable |
|-------------|----------|--------------|-----------|--------------|---------|--------|
| web         | ТСР 💌    | 192.168.8.11 | 8000      | 192.168.1.12 | 80      |        |
| ftp 📕       | Both 💌   | 192.168.8.12 | 24        | 192.168.1.12 | 21      | ~      |

Application: Enter the name of the application in the field provided.

**Protocol:** Chose the right protocol TCP,UDP or Both. Set this to what the application requires.

Source Net: Forward only if sender matches this ip/net (example 192.168.1.0/24).

**Port from:** Enter the number of the external port (the port number seen by users on the Internet). **IP Address:** Enter the IP Address of the PC running the application.

**Port to:** Enter the number of the internal port (the port number used by the application).

Enable: Click the Enable checkbox to enable port forwarding for the application.

Check all values and click **Save Settings** to save your settings. Click the **Cancel changes** button to cancel your unsaved changes.

# 3.3.7.2 Port Range Forward

Port Range Forwarding allows you to set up public services on your network, such as web servers, ftp servers, e-mail servers, or other specialized Internet applications. Specialized Internet applications are any applications that use Internet access to perform functions such as videoconferencing or online gaming. When users send this type of request to your network via

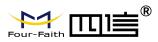

the Internet, the F-DPU100 will forward those requests to the appropriate PC. If you only want to forward a single port, see Port Forwarding.

| orwards     |       |       |          |                 |        |
|-------------|-------|-------|----------|-----------------|--------|
| Application | Start | End   | Protocol | IP Address      | Enable |
| web-tftp    | 800   | 8100  | Both 👻   | 192.168.1.16    |        |
| game        | 9000  | 10000 | Both 👻   | 192, 168, 1, 16 |        |

Application: Enter the name of the application in the field provided.

**Start:**Enter the number of the first port of the range you want to seen by users on the Internet and forwarded to your PC.

**End:** Enter the number of the last port of the range you want to seen by users on the Internet and forwarded to your PC.

Protocol: Chose the right protocol TCP,UDP or Both. Set this to what the application requires.

IP Address: Enter the IP Address of the PC running the application.

Enable: Click the Enable checkbox to enable port forwarding for the application.

Check all values and click **Save Settings** to save your settings. Click the **Cancel changes** button to cancel your unsaved changes.

## 3.3.7.3 DMZ

The DMZ (DeMilitarized Zone) hosting feature allows one local user to be exposed to the Internet for use of a special-purpose service such as Internet gaming or videoconferencing. DMZ hosting forwards all the ports at the same time to one PC. The Port Forwarding feature is more secure because it only opens the ports you want to have opened, while DMZ hosting opens all the ports of one computer, exposing the computer so the Internet can see it.

| Demilitarized Zone (DM | 1Z)                |  |
|------------------------|--------------------|--|
| DMZ                    |                    |  |
| Use DMZ                | 💿 Enable 🔘 Disable |  |
| DMZ Host IP Address    | 192, 168.8. 166    |  |

To enable the DMZ function, select Enable, and then enter the computer's IP address in the "DMZ host IP address" field.

After finishing the page modification, click the "**Save Settings**" button to save the changes, or click the "**Cancel Changes**" button to cancel the modification, the help information is on the right. For more information, click "More".

# 3.3.8 QoS Setting

# 3.3.8.1 Bacis

Use the QOS function to limit the upload and download traffic respectively, and assign priority to a specific iP or MAC.

| oS Settings      |                 |  |
|------------------|-----------------|--|
| Start QoS        | Enable  Disable |  |
| Port             | WAN *           |  |
| Packet Scheduler | HTB V           |  |
| Uplink (kbps)    | 0               |  |
| Downlink (kbps)  | 0               |  |

**Uplink (kbps):** In order to use bandwidth management (QoS) you must enter bandwidth values for your uplink. These are generally 80% to 90% of your maximum bandwidth.

**Downlink (kbps):** In order to use bandwidth management (QoS) you must enter bandwidth values for your downlink. These are generally 80% to 90% of your maximum bandwidth.

# 3.3.8.2 Classify

# **Netmask Priority**

You may specify priority for all traffic from a given IP address or IP Range.

| Delete | IP/Mask           | Priority   |
|--------|-------------------|------------|
|        | 192. 168. 1. 1/24 | Exempt 💌   |
|        | 192.168.2.3/24    | Standard 💌 |
|        | 192.168.3.4/32    | Express 💌  |
|        | 192.168.4.5/32    | Bulk       |

**Priority description:** The system provides five priority levels, among which the "unrestricted" priority level is independent of the other four priority levels. The other four priority levels are: high priority (Premium), priority (Express), Standard (Standard), low (Bulk).

**Unrestricted:** The bandwidth of the data stream at the unrestricted (Exempt) level is limited only by the hardware. The relationship between the unrestricted bandwidth and the other four priorities is as follows:

Suppose the total upload bandwidth is Max\_Up, the total download bandwidth is Max\_Down, the upload limit in "QOS Settings" is Uplink, the download limit is Downlink, and the flow rates of unrestricted data streams are Exempt\_Rate\_Up and Exempt\_Rate\_Do.

Then the total upload bandwidth of other priorities is: mini(Max \_Up - Exempt\_Rate\_Up, Uplink);

The total download bandwidth for other priority levels is: mini (Max \_Downlink-Exempt\_Rate\_Do, Downlink).

## The remaining four priorities

After the unrestricted data stream is sent, the remaining bandwidth of the system is allocated by the remaining four priority data streams according to a certain proportion. Assume that the remaining upload bandwidth is 1000kbps, and the download is 1000kbps. At this time, there are four data streams, which have priority The levels are high priority, priority, standard, and low. Then the upload and download bandwidths of each data stream are as follows:

High priority: (75/100) \* Uplink; (75/100) \* Downlink

Priority: (15/100) \*Uplink; (15/100) \* Downlink

Standard: (10/100) \*Uplink; (10/100) \* Downlink

Low: 1000bit (almost 0); 1000bit (almost 0);

For low priority, the upload and download rates are both 1000bit, and it is its turn when other priority data streams are sent;

When there is only one level of data stream, the bandwidth of the data stream is only limited by the upload and download restrictions in "QOS Settings";

**Note:** When a connection meets the control conditions in MAC priority and netmask priority at the same time, the rule added first shall prevail.

# **3.3.9** Applications

# 3.3.9.1 Serial Applications

The Console port of the communication management machine is usually used as a console. The Console port can also be configured as a common serial port, and the communication management machine has a built-in serial port to TCP/IP program. Through configuration, the console port of the communication management machine is used as a serial port protocol conversion device, or it is completely equivalent to a four-trust DTU device.

| Serial Applications |                  |
|---------------------|------------------|
| Serial Applications | Enable O Disable |
| Baudrate            | 115200 💌         |
| Databit             | 8 💌              |
| Stopbit             | 1 💌              |
| Parity              | None 💌           |
| Flow Control        | None 💌           |
| Protocol            | TCP(DTU)         |
| Server Address      | 120.42.46.98     |
| Server Port         | 55501            |
| Device Number       | 12345678901      |
| Device Id           | 12345678         |
| Heartbeat Interval  | 60               |
|                     |                  |

**Baudrate:** Baud rate indicates the number of bytes per second transported by device, commonly used baud rate is115200, 57600, 38400, 19200.

**Databit**: the data bits can be 4, 5, 6, 7, 8, constitute a character. The ASCII code is usually used. Starting from the most significant bit is transmitted,.

Stopbit: it marks the end of a character data. It is a high level of 1, 1.5, 2.

Parity: use a set of data to check the data error .

Flow control: including the hardware part and software part in two ways.

**Protocol Type** 

UDP(DTU): Data transmit with UDP protocol, work as a Four-Faith IP client. server.

MODEM device which has application protocol and hear beat mechanism.

**Pure UDP:**Data transmit with standard UDP protocol.

**TCP(DTU)**:Data transmit with TCP protocol, work as a Four-Faith P MODEM device which has application protocol and hear beat mechanism.

Pure TCP:Data transmit with standard TCP protocol, F-DPU100 is the

**TCP Server:**Data transmit with standard TCP protocol, F-DPU100 is the TCST -- Data transmit with TCP protocol, Using a custom data

Server Address: The data service center's IP Address or domain name.

Server Port: The data service center's listening port.

**Device ID:** The F-DPU100's identity ID.

**Device Number:** The F-DPU100's phone number.

**Heartbeat Interval:** The time interval to send heart beat packet. This item is valid only when you choose UDP(DTU) or TCP(DTU) protocol type.

**TCP Server Listen Port:** This item is valid when Protocol Type is "TCP Server"

Custom Heartbeat Packet : This item is valid when Protocol Type is "TCST" Custom

Registration Packets: This item is valid when Protocol Type is "TCST"

3.3.9.2 Communication Gateway

|                                          | i <mark>mun</mark> ication mana | gement                       | 🖲 Enable 🔍 D                                                 | isable     |         |                  |                  |
|------------------------------------------|---------------------------------|------------------------------|--------------------------------------------------------------|------------|---------|------------------|------------------|
| lect                                     | Channel                         |                              |                                                              |            |         |                  |                  |
| Sele                                     | ct Channel                      |                              | 1 •                                                          |            |         |                  |                  |
| Com                                      | Enable                          |                              | Enable                                                       | iisable    |         |                  |                  |
| quis                                     | ition service                   |                              |                                                              |            |         |                  |                  |
| Acqu                                     | uisition service                |                              | 🖲 Enable 🔘 D                                                 | isable     |         |                  |                  |
| Protocol                                 |                                 | Modbus RTU                   | •                                                            |            |         |                  |                  |
| Byte Order                               |                                 | small end 🔻                  |                                                              |            |         |                  |                  |
| -                                        | intv(s)                         |                              | 40                                                           |            |         |                  |                  |
|                                          | ansmission timeou               | ıt/s)                        | 10                                                           |            |         |                  |                  |
|                                          | ansmission times                | 1(3)                         | 3                                                            |            |         |                  |                  |
|                                          |                                 |                              | 3                                                            |            |         |                  |                  |
| Me                                       | odbus Configure                 |                              | 1                                                            |            |         | Data             |                  |
| SN                                       | I Slave Address                 | Data Name                    | Function code                                                | Start Addr | Count   | Туре             | Delete           |
| 1                                        | 1                               | chn0.mdbs.coil               | 1                                                            | 100        | 32      | bit 🔻            | Delete           |
| -                                        |                                 | chn0.mdbs.disc               | 2                                                            | 200        | 24      | bit ▼            | Delete           |
| 2                                        | 1                               |                              |                                                              | 300        | 4       | short ▼          | Delete           |
|                                          | 1                               | mdbs.hold                    | 3                                                            | 10         |         |                  |                  |
| 2                                        | -                               | mdbs.hold<br>chn0.mdbs.input |                                                              | 400        | 4       | short ▼          | Delete           |
| 2<br>3                                   | 1                               |                              |                                                              | 1          | 4<br>32 | short ▼<br>bit ▼ | Delete<br>Delete |
| 2<br>3<br>4<br>5                         | 1 2                             | chn0.mdbs.input              | 4                                                            | 400        |         |                  |                  |
| 2<br>3<br>4<br>5<br>Add                  | 1<br>1<br>2                     | chn0.mdbs.input              | 4                                                            | 400        |         |                  |                  |
| 2<br>3<br>4<br>5<br>Ade<br>Port          | 1<br>1<br>2                     | chn0.mdbs.input              | 4                                                            | 400        |         |                  |                  |
| 2<br>3<br>4<br>5<br>Add<br>Port<br>Serv  | 1<br>1<br>2                     | chn0.mdbs.input              | 4<br>1<br>TCP Clinet ▼                                       | 400        |         |                  |                  |
| 2<br>3<br>4<br>5<br>Port<br>Serv<br>Serv | 1<br>1<br>2<br>ver Addr         | chn0.mdbs.input              | 4           1           TCP Clinet ▼           192.168.7.127 | 400        |         |                  |                  |

Select Channel:Select the channels that need to be used, each of which can be used as a collection service or a data service mode.

| Baudrate     | 115200 💌 |  |  |
|--------------|----------|--|--|
| Databit      | 8 🛰      |  |  |
| Stopbit      | 1 💌      |  |  |
| Parity       | None 💌   |  |  |
| Flow Control | None 💌   |  |  |
|              |          |  |  |

### Port description

Whether to enable: Control whether the serial port is enabled.

Use serial ports: There are a total of four serial ports available.

**Baud rate:** indicates the number of bytes transmitted by the device per second. Commonly used baud rates are 115200, 57600, 38400, 19200, etc.

**Data bits:** The number of data bits can be 4, 5, 6, 7, 8, etc. to form a character. ASCII code is usually used. Start transmission from the lowest bit and locate by clock.

Stop bit: It is the end sign of a character data. It can be a high level of 1 bit, 1.5 bits, and 2 bits.

**Inspection:** indicates the data error checking method adopted by a group of data. There are two ways of parity check.

Flow control: It includes two methods: hardware part and software part.

| Port        | TCP Clinet 🔻  |
|-------------|---------------|
| Server Addr | 192.168.7.127 |
| Server Port | 502           |

**Server address:** The IP address or domain name of the data service center that communicates with the communication management machine serial port to TCP program.

Server port number: the port that the data service center program listens to.

Listening port: The device acts as the monitoring port of the data service center program.

| Port        | UDP 🔻 |
|-------------|-------|
| Server Addr |       |
| Server Port |       |

Working mode: There are two main types, collection service and data service.

Collection service: collect information from connected devices.

Data service: The device acts as a slave or server to provide collected information.

**Protocol:** The protocol used for communication between devices. The supported protocols are: modbus RTU, modbus ASCII, Modbus TCP, bacnet mstp, bacnet BIP, IEC101, IEC104.

| Work Mode                  | Acquisition service |  |
|----------------------------|---------------------|--|
| Acquisition service        |                     |  |
| Acquisition service        | Enable Disable      |  |
| Protocol                   | Modbus TCP 🔻        |  |
| Byte Order                 | small endian 🔻      |  |
| Acq intv(ms)               |                     |  |
| Retransmission timeout(ms) |                     |  |
| Retransmission times       |                     |  |

### Description of the Modbus protocol

Slave address: the address of the device that needs to be accessed. (0~255).

Data name:Create data points for interconversion between different protocols.

Read coils (function code 1):Each bit in the response message is divided into a coil according to each bit in the data domain. The indicated state is 1= ON and 0= OFF. The LSB (minimum valid bit) of the first data byte includes the addressable output in the query. The other coils are analogous in turn, until the high end of the byte, and the order from the low to the high in the subsequent bytes. If the number of outputs returned is not a multiple of eight, the remaining bits in the last data bytes will be filled with zero (all the way to the high end of the byte). The number of bytes explains the complete number of bytes of the data.

Read discrete quantity (function code 2): according to each bit of the data domain, the input of the discrete quantity input in the response message is divided into one input. The indicated state is 1 = ON and 0 = OFF. The LSB (minimum valid bit) of the first data byte includes the input that is addressed in the inquiry. The other inputs are analogous in turn, until the high end of the byte, and the order from the low to the high in the subsequent bytes. If the number of inputs returned is not a multiple of eight, the remaining bits in the final data bytes will be filled with zero (all the way to the high end of the byte). The number of bytes explains the complete number of bytes of the data. Read hold register(the function code is 3: in a remote device that uses this function code to read the content of the continuous block of the hold register.

Read input register (function code 4): in a remote device, the function code is used to read the content of the continuous block of the input register.

Start address: the start address of the register.

Quantity: the number of registers

| Protocol              | Bacnet BIP |
|-----------------------|------------|
| MSTP MAC(0~254)       |            |
| Device Number(0~2^32) |            |

| - |  |     |     |
|---|--|-----|-----|
| 1 |  | 102 | 1   |
| - |  |     | 1   |
|   |  |     | 1.0 |
|   |  |     |     |

BACTNE

MSTP MAC: the address of the device that needs to be accessed.  $(0\sim255)$ . Device Number: Indicate the number of the device.

The IEC power agreement

| Protocol                  | IEC60870_5_101 ▼ |
|---------------------------|------------------|
| Link Addr                 |                  |
| Common Address            |                  |
| Reson Byte Length         | 1 •              |
| ASDU Common Addr Length   | 1 •              |
| Infomation Addr Length    | 1 •              |
| Time period(s)            |                  |
| Fullcall cycle(s)         |                  |
| Usr2call cycle(s)         |                  |
| Electricity Call cycle(s) |                  |
| Link Test cycle(s)        |                  |
| T1(104)                   |                  |
| T2(104)                   |                  |
| T3(104)                   |                  |
| Retransmission timeout(s) |                  |
| Retransmission times      |                  |

Link Addr: Used for equipment addressing.

Common address: The same as the link address, as the terminal address.

Reson Byte Length: The 101 protocol is generally 1 bytes, and the 104 protocol is generally 2 bytes.

**ASDU Common Addr Length:** The 101 protocol is generally 1 bytes, and the 104 protocol is generally 2 bytes.

**Infomation Addr Length:** The 101 protocol is generally 2 bytes, and the 104 protocol is generally 3 bytes.

**Time period:** The period of clock synchronization between the main station and the sub station. Fullcall cycle: After the call control station is initialized, the control station must obtain all the state signals of the field equipment and all the analog data.

Usr2call cycle:Teleconnection and telemetry are usually circulatory.

Electricity Call cycle: Get data tiring regularly.

Link Test cycle: When the link does not interact with the data, it is necessary to send the link test message regularly to see if the detection link is disconnected.

T1: control message confirms the timeout and sends the test frame.

T2: The monitoring message responds to the timeout, sending the S confirmation frame.

**T3:**Long time idle timeout, send test frames.

Retransmission timeout: The timeout time of the message is repeated.

Retransmission times: The number of times the message is re sent.

| SN                | Device<br>Number | Device<br>Number   | Device<br>Type | Telesignalling count | undefined | Remote<br>control<br>count | Pluse<br>count | Telesignalling<br>flag | Telemetry<br>flag | Pulse<br>flag | Delet  |
|-------------------|------------------|--------------------|----------------|----------------------|-----------|----------------------------|----------------|------------------------|-------------------|---------------|--------|
|                   | 001              | 1                  |                |                      |           |                            |                |                        |                   |               | Delet  |
|                   |                  |                    |                |                      |           |                            |                |                        |                   |               |        |
|                   |                  |                    |                |                      |           |                            |                |                        |                   |               |        |
| dd                |                  |                    |                |                      |           |                            |                |                        |                   |               |        |
|                   | ection conte     | ent                |                |                      |           |                            |                |                        |                   |               |        |
| dd<br>Colle<br>5N | ATTACION DATA    | ent<br>evice Numbe | er             | Collection Addr      | ess       | Collection T               | Туре           | Data N                 | lame              | D             | )elete |

**Device management:** add configuration of terminal equipment, can be configured as well as queries, these parameters include the number of devices, the device address, type of equipment, a number of remote communication, remote control number, to measure the number of pulses, telesignalling telemetry flag, flag, flag pulse.

Collection of content: create data points and relate to the device.

UDP: Standard serial port to UDP connection.

# Data service

The configuration items of the data service part are roughly the same as the collection part, mainly providing forwarding data services.

**Protocol:** The protocol used for communication between devices. The supported protocols are: modbus RTU, modbus ASCII, Modbus TCP, bacnet mstp, bacnet BIP, IEC101, IEC104.

Modbus protocol part

| Protocol<br>Slave Address |              | Modbus RTU           |                                                                                                    |            |        |
|---------------------------|--------------|----------------------|----------------------------------------------------------------------------------------------------|------------|--------|
| Data (                    | Configure    |                      |                                                                                                    |            |        |
| SN                        | Data Address | Data Name            | Function code                                                                                                    | Data Value | Delete |
| Ľ                         | 2000         | chn0.mdbs.coil 🔻     | Read Coils <ul> <li>The second second secon</li></ul> | bit 🔻      | Delete |
| ŝ                         | 3000         | chn0.mdbs.disc 🔻     | Read Discrete 🔻                                                                                                    | bit 🔻      | Delete |
| Ê                         | 4000         | chn0.mdbs.coil 🔻     | Read Hold 🔻                                                                                                    | short ▼    | Delete |
| ł.                        | 5000         | chn0.mdbs.input 🔻    | Read Input                                                                                                    | short 🔻    | Delete |
| Add<br>ort<br>istening    | g Port       | TCP Server ▼<br>2404 |                                                                                                    |            |        |

**Data configuration items:** mainly related to data points according to different function codes of Modbus protocol. The main configuration items are data address (Modbus starting address), data name (that is, point to provide collection), function code, and data type.

### IEC protocol part

| Data service            | Enable Disable   |
|-------------------------|------------------|
| Protocol                | IEC60870_5_101 ▼ |
| Link Addr               | 2                |
| Reson Byte Length       | 1 •              |
| ASDU Common Addr Length | 2 🔻              |
| Infomation Addr Length  | 3 🔻              |
| Link Test cycle(s)      | 30               |
| Common Address          | 2                |
| T1(104)                 | 20               |
| T2(104)                 | 20               |
| T3(104)                 | 30               |

| Data | Configure    |                    |                |            |        |
|------|--------------|--------------------|----------------|------------|--------|
| SN   | Data Address | Data Name          | Data Type      | Data Value | Delete |
| 1    | 2000         | chn0.mdbs.coil 🔻   | Telesignalling | ▼ bit ▼    | Delete |
| 2    | 2001         | chn0.mdbs.coil 🔻   | Telesignalling | ▼ bit ▼    | Delete |
| 3    | 2002         | chn0.mdbs.coil 🔻   | Telesignalling | ▼ bit ▼    | Delete |
| 4    | 2003         | chn0.mdbs.coil 🔻   | Telesignalling | ▼ bit ▼    | Delete |
| 5    | 1000         | mdbs.hold 🔻        | Telemetering   | ▼ short ▼  | Delete |
| 6    | 1001         | mdbs.hold <b>v</b> | Telemetering   | ▼ short ▼  | Delete |
| 7    | 1002         | mdbs.hold 🔻        | Telemetering   | ▼ short ▼  | Delete |
| 8    | 1003         | mdbs.hold 🔻        | Telemetering   | ▼ short ▼  | Delete |
| 9    | 3000         | chn0.mdbs.input 🔻  | Electric pulse | ▼ int ▼    | Delete |
| 10   | 3001         | chn0.mdbs.input ▼  | Electric pulse | ▼ int ▼    | Delete |
| 11   | 2004         | chn0.dev2.coil 🔻   | Telesignalling | ▼ bit ▼    | Delete |
| 12   | 2005         | chn0.dev2.coil 🔻   | Telesignalling | ▼ bit ▼    | Delete |

Public address: Same as the link address, it is the terminal address.

Send reason byte length: 101 protocol is generally 1 byte, 104 protocol is generally 2 bytes.

ASDU public address byte length: 101 protocol is generally 1 byte, 104 protocol is generally 2 bytes. **Message body byte length:** The 101 protocol is generally 2 bytes, and the 104 protocol is generally 3

bytes.

**Link test cycle:** When there is no data exchange on the link, it is necessary to send link test messages regularly to detect whether the link is disconnected.

Data configuration: used to create a point table, configure the message body address, associate

forwarding data, and configure frame types and data types.

# 3.3.10Administration

## 3.3.10.1 Management

The Management screen allows you to change the F-DPU100's settings. On this page you will find most of the configurable items of the F-DPU100 code.

| Router Password     |       |  |
|---------------------|-------|--|
| Router Username     | ••••• |  |
| Router Password     | ••••• |  |
| Re-enter to confirm | ••••• |  |

The new password must not exceed 32 characters in length and must not include any spaces.

| Enter the new password a second time to confirm it |
|----------------------------------------------------|
|----------------------------------------------------|

#### Note:

Default username is admin.

It is strongly recommended that you change the factory default password of the F-DPU100, which is admin. All users who try to access the F-DPU100's web-based utility or Setup Wizard will be prompted for the F-DPU100's password.

#### Web Access

| Web Access                    |                    |
|-------------------------------|--------------------|
| Protocol                      | ✓ НТТР □ НТТРS     |
| Auto-Refresh (in seconds)     | 3                  |
| Enable Info Site              | ● Enable ○ Disable |
| Info Site Password Protection | Enabled            |
|                               |                    |

This feature allows you to manage the F-DPU100 using either HTTP protocol or the HTTPS protocol. If you choose to disable this feature, a manual reboot will be required. You can also activate or not the F-DPU100 information web page. It's now possible to password protect this page (same username and password than above).

**Protocol:** This feature allows you to manage the F-DPU100 using either HTTP protocol or the HTTPS protocol

Auto-Refresh: Adjusts the Web GUI automatic refresh interval. 0 disables this feature completely

Enable Info Site: Enable or disable the login system information page

**Info Site Password Protection :** Enable or disable the password protection feature of the system information page

| Remote Access      |                    |                                   |
|--------------------|--------------------|-----------------------------------|
| Web GUI Management | Inable ○ Disable   |                                   |
| Use HTTPS          |                    |                                   |
| Web GUI Port       | 8080               | (Default: 8080, Range: 1 - 65535) |
| SSH Management     | 💿 Enable 🔿 Disable |                                   |
| SSH Remote Port    | 22                 | (Default: 22, Range: 1 - 65535)   |
| Telnet Management  | O Enable O Disable |                                   |

Web interface management: This feature allows you to manage the F-DPU100 from a remote location, via the Internet. To disable this feature, keep the default setting, Disable. To enable this feature, select Enable, and use the specified port (default is 8080) on your PC to remotely manage the F-DPU100. You must also change the F-DPU100's default password to one of your own, if you haven't already. To remotely manage the F-DPU100, enter http://xxx.xxx.xxx.8080 (the x's represent the F-DPU100's Internet IP address, and 8080 represents the specified port) in your web browser's address field. You will be asked for the F-DPU100's password.

If you use https you need to specify the url as https://xxx.xxx.xxx.8080 (not all firmwares does support this without rebuilding with SSL support).

SSH Management: You can also enable SSH to remotely access the F-DPU100 by Secure Shell.

Note that SSH daemon needs to be enable in Services page.

### Warning:

If the Remote F-DPU100 Access feature is enabled, anyone who knows the F-DPU100's Internet IP address and password will be able to alter the F-DPU100's settings.

Telnet Management: Enable or disable remote Telnet function

| Cron                 | Enable O Disable |     |
|----------------------|------------------|-----|
| Additional Cron Jobs |                  |     |
|                      |                  | 1.0 |

**Cron:** The cron subsystem schedules execution of Linux commands. You'll need to use the command line or startup scripts to actually use this.

| Language Selection |         |   |  |
|--------------------|---------|---|--|
| Language           | English | * |  |

**Language:** Set up the F-DPU100 page shows the type of language, including simplified Chinese and English.

| Device Management                    | 💿 Enable 🔘 Disable |                                    |
|--------------------------------------|--------------------|------------------------------------|
| Device Management Server IP          | 166.111.8.238      |                                    |
| Device Management Server Listen Port | 40001              | (Default: 40001, Range: 1 - 65535) |
| Heart Interval                       | 60                 | (Default: 60Sec.Range: 1 - 999)    |
| Device Number                        | 88888888           |                                    |
| Device Phone Number                  | 13888888888        |                                    |
| Device Type Description              | Router             |                                    |

**Remote Upgrade:** custom-developed remote management server for this station F-DPU100 monitoring and management, configuration parameters, WIFI advertising updates.

### 3.3.10.2 Keep Alive

#### Schedule Boot&Shutdown

| Schedule Boot&Shutdown |                                 |
|------------------------|---------------------------------|
| Schedule Boot&Shutdown | Enable O Disable                |
| Match                  | Day O Weekday O Days O Weekdays |
| Shutdown Time          | 00 💌: 00 💌                      |
| Shutdown Date          | 🔭 💽 Ol 😒 Sunday 💽 Sunday 💌      |
| Boot Time              | 00 💌: 00 💌                      |
| Boot Date              | 🍍 🐋 01 🗹 Sunday 💉 Sunday 💙      |
|                        |                                 |

The user can set the startup or shutdown time:

For example, the user want to set the start time at 8:07 and boot time at 9:07.

| Schedule Boot&Shutdown |                                   |
|------------------------|-----------------------------------|
| Schedule Boot&Shutdown | Enable O Disable                  |
| Match                  | 💿 Day 🔿 Weekday 🔿 Days 🔿 Weekdays |
| Shutdown Time          | 08 💌: 07 💌                        |
| Shutdown Date          | 🗶 💽 01 💌 Sunday 💽 Sunday 💟        |
| Boot Time              | 09 💽: 07 💽                        |
| Boot Date              | 🗶 💽 01 💽 Sunday 💽 Sunday          |

**Schedule Reboot** 

| Schedule Reboot       |                       |
|-----------------------|-----------------------|
| Schedule Reboot       | Enable O Disable      |
| Interval (in seconds) | 3600                  |
| At a set Time         | O 00 → :00 → Sunday → |

#### You can schedule regular reboots for the F-DPU100 :

Regularly after xxx seconds.

At a specific date time each week or everyday.

#### Note:

For date based reboots Cron must be activated. See Management for Cron activation.

#### 3.3.10.3 Commands

Commands: You are able to run command lines directly via the Webinterface.

| Commands |                                               |
|----------|-----------------------------------------------|
|          |                                               |
|          |                                               |
| Run Comm | ands Save Startup Save Shutdown Save Firewall |

**Run Command:** You can run command lines via the web interface. Fill the text area with your command and click Run Commands to submit.

**Startup:** You can save some command lines to be executed at startup's F-DPU100. Fill the text area with commands (only one command by row) and click Save Startup.

**Shutdown:** You can save some command lines to be executed at shutdown's F-DPU100. Fill the text area with commands (only one command by row) and click Save Shutdown.

**Firewall:** Each time the firewall is started, it can run some custom iptables instructions. Fill the text area with firewall's instructions (only one command by row) and click Save Firewall.

**Custom Script:** Custom script is stored in /tmp/custom.sh file. You can run it manually or use cron to call it. Fill the text area with script's instructions (only one command by row) and click Save Custom Script.

### **3.3.10.4 Factory Defaults**

| Factory Defaults         |       |    |  |
|--------------------------|-------|----|--|
| Reset router settings    |       |    |  |
| Restore Factory Defaults | O Yes | No |  |
|                          |       |    |  |

Restore factory defaults Click the "**Yes**" button and save the settings, reset all configurations to factory defaults. When you restore to the default settings, all settings you made will be lost. The default configuration of this feature is "**No**". For more information, please click "**More**"

## 3.3.10.5 Firmware Upgrade

| After flashing, reset to       | Don't reset | * |     |
|--------------------------------|-------------|---|-----|
| lease select a file to upgrade |             |   | 浏览… |

Firmware upgrade: new firmware can be loaded onto the communication management machine. The new firmware version will be posted on www.four-faith.com

It can be downloaded for free. If there is no problem with the communication manager, there is no need to download the updated firmware version unless

The new version contains the new features you want to use.

**Note:** When upgrading the firmware of the communication management machine, its configuration settings may be lost. Therefore, please ensure that before upgrading the firmware,

Back up the setting information of the communication management machine first.

After refreshing, reset to: If you want to reset the default settings of the firmware version of the communication management machine after the upgrade, please click the preset settings option.

**Click Browse:** select the firmware file to be upgraded, and then click the upgrade button to start the firmware upgrade. It costs money to upgrade the firmware

For a few minutes, please do not turn off the power or press the reset button.

### 3.3.10.6 BackUP

This page is used to backup or restore the configuration file of the communication management machine.

| Backup Configuration Backup Settings |                                                                                                    |
|--------------------------------------|----------------------------------------------------------------------------------------------------|
|                                      | oad the configuration backup file to your computer.                                                                                  |
|                                      |                                                                                                    |
| Restore Configuration                |                                                                                                    |
| Restore Settings                     |                                                                                                    |
| Please select a file to restore      | 浏览…                                                                                                    |
|                                      | W A R N I N G<br>I up using this firmware and from the same model of router.<br>I any files that were not created by this interface! |

If you want to back up the configuration file of the communication management machine, click the "**Backup**" button. After that, follow the instructions on the screen.

If you want to restore the configuration file of the communication management machine, click the "**Browse**" button. After you find the backup file, follow the instructions on the screen. Select the backup file and click the "**Restore**" button.

# 3.3.11 Status

# 3.3.11.1 F-DPU110

| System           |                                      |  |
|------------------|--------------------------------------|--|
| Router Name      | Four-Faith                           |  |
| Router Model     | Four-Faith Router                    |  |
| Firmware Version | FXXXX v1.0 (01/10/12) std - build 94 |  |
| MAC Address      | 00:AA:BB:CC:DD:44                    |  |
| Host Name        |                                      |  |
| WAN Domain Name  |                                      |  |
| LAN Domain Name  |                                      |  |
| Current Time     | Sat, 01 Jan 2000 00:51:29            |  |
| Uptime           | 51 min,                              |  |
|                  |                                      |  |

F-DPU110 Name: name of the F-DPU110, setting→basic setting to modify F-DPU110 Model: model of the F-DPU110, unavailable to modify Firmware Version: software version information MAC Address: MAC address of WAN, setting→Clone MAC Address to modify Host Name: host name of the F-DPU110, setting→basic setting to modify WAN Domain Name: domain name of WAN, setting→basic setting to modify LAN Domain Name: domain name of LAN, unavailable to modify Current Time: local time of the system Uptime: operating uptime as long as the system is powered on

#### Communication gateway

| Channel<br>SN | Work mode | Collection<br>service | Data service | Protocol type | Connection<br>status |
|---------------|-----------|-----------------------|--------------|---------------|----------------------|
| 1             | Disabled  | None                  |              | DisConnected  |                      |
| 2             | Disabled  | None                  |              | DisConnected  |                      |
| 3             | Disabled  | None                  |              | DisConnected  |                      |
| 4             | Disabled  | None                  |              | DisConnected  |                      |
| 5             | Disabled  | None                  |              | DisConnected  |                      |
| 6             | Disabled  | None                  | Modbus TCP   | DisConnected  |                      |
| 7             | Disabled  | None                  |              | DisConnected  |                      |
| 8             | Disabled  | None                  |              | DisConnected  |                      |
| 9             | Disabled  | None                  |              | DisConnected  |                      |

Work mode: channel enabled or disabled

Collection service: Show collection service on or off

Data service: show data service on or off

**Communication protocol:** show the communication protocol

**Connection state:** show the state of connection

| emory           |                       |     |
|-----------------|-----------------------|-----|
| Total Available | 125192 kB / 131072 kB | 96% |
| Free            | 94884 kB / 125192 kB  | 76% |
| Used            | 30308 kB / 125192 kB  | 24% |
| Buffers         | 3412 kB / 30308 kB    | 11% |
| Cached          | 11936 kB / 30308 kB   | 39% |
| Active          | 10528 kB / 30308 kB   | 35% |
| Inactive        | 6512 kB / 30308 kB    | 21% |

**Total Available:** the room for total available of RAM (that is physical memory minus some reserve and the kernel of binary code bytes)

Free: free memory, the F-DPU110 will reboot if the memory is less than 500kB

Used: used memory, total available memory minus free memory

Buffers: used memory for buffers,

Cached: the memory used by high-speed cache memory

Active: active use of buffer or cache memory page file size

Inactive: not often used in a buffer or cache memory page file size

| Network                 |           |    |
|-------------------------|-----------|----|
| IP Filter Maximum Ports | 4096      |    |
| Active IP Connections   | <u>43</u> | 1% |

**IP Filter Maximum Ports:** preset is 4096, available to re-management

Active IP Connections: real time monitor active IP connections of the system, click to see the table as blow:

Active IP Connections

53

| p. Protocol | Timeout (s) | Source Address | Remote Address  | Service Name State |
|-------------|-------------|----------------|-----------------|--------------------|
| 1 TCP       | 60          | 192.168.1.120  | 192.168.1.1     | 80 TIME_WAIT       |
| 2 TCP       | 30          | 192.168.1.120  | 192.168.1.1     | 80 TIME_WAIT       |
| 3 TCP       | 65          | 192.168.1.120  | 192,168.1,1     | 80 TIME_WAIT       |
| 4 TCP       | 96          | 192.168.1.120  | 192.168.1.1     | 80 TIME_WAIT       |
| 5 TCP       | 99          | 192.168.1.120  | 192.168.1.1     | 80 TIME_WAIT       |
| 6 TCP       | 70          | 192.168.1.120  | 192.168.1.1     | 80 TIME_WAIT       |
| 7 TCP       | 74          | 192.168.1.120  | 192.168.1.1     | 80 TIME_WAIT       |
| 8 TCP       | 115         | 192.168.1.120  | 192.168.1.1     | 80 TIME_WAIT       |
| 9 TCP       | 84          | 192.168.1.120  | 192.168.1.1     | 80 TIME_WAIT       |
| 10 TCP      | 3599        | 192.168.1.120  | 192.168.1.1     | 80 ESTABLISHED     |
| 11 TCP      | 3599        | 192.168.1.120  | 192.168.1.1     | 80 ESTABLISHED     |
| 12 TCP      | 108         | 192.168.1.120  | 192.168.1.1     | 80 TIME_WAIT       |
| 13 TCP      | 3600        | 192.168.1.120  | 192,168.1,1     | 80 ESTABLISHED     |
| 14 TCP      | 93          | 192.168.1.120  | 192.168.1.1     | 80 TIME_WAIT       |
| 15 TCP      | 102         | 192.168.1.120  | 192.168.1.1     | 80 TIME_WAIT       |
| 16 TCP      | 74          | 192.168.1.120  | 192.168.1.1     | 80 TIME_WAIT       |
| 17 TCP      | 3599        | 192.168.1.120  | 192.168.1.1     | 80 ESTABLISHED     |
| 18 TCP      | 15          | 192.168.1.120  | 192,168.1,1     | 80 TIME_WAIT       |
| 19 TCP      | 25          | 192.168.1.120  | 192.168.1.1     | 80 TIME_WAIT       |
| 20 TCP      | 90          | 192.168.1.120  | 192.168.1.1     | 80 TIME_WAIT       |
| 21 UDP      | 26          | 192.168.8.119  | 255.255.255.255 | 1947 UNREPLIED     |
| 22 TCP      | 77          | 192.168.1.120  | 192.168.1.1     | 80 TIME_WAIT       |
| 23 TCP      | 35          | 192.168.1.120  | 192.168.1.1     | 80 TIME_WAIT       |
| 24 TCP      | 74          | 192.168.1.120  | 192.168.1.1     | 80 TIME_WAIT       |
| 25 TCP      | 40          | 192.168.1.120  | 192.168.1.1     | 80 TIME_WAIT       |
| 26 TCP      | 3599        | 192.168.1.120  | 192.168.1.1     | 80 ESTABLISHED     |
| 27 TCP      | 74          | 192.168.1.120  | 192.168.1.1     | 80 TIME_WAIT       |
| 28 TCP      | 74          | 192.168.1.120  | 192,168,1,1     | 80 TIME_WAIT       |
| 29 TCP      | 4           | 192.168.1.120  | 192.168.1.1     | 80 TIME_WAIT       |
| 30 UDP      | 31          | 192.168.8.160  | 224.0.0.1       | 9166 UNREPLIED     |
| 21 TCD      | 74          | 103 160 1 130  | 100 160 1 1     | 90 TIME WAT        |

Active IP Connections: total active IP connections

Protocol: connection protocol

Timeouts: connection timeouts, unit is second

Source Address: source IP address

Remote Address: remote IP address

Service Name: connecting service port

Status: displayed status

### 3.3.11.2 WAN

Connection Type

Automatic Configuration - DHCP

Connection Uptime

Not available

**Connection Type:** disabled, static IP, automatic configuration-DHCP, PPPOE, PPTP, L2TP, 3G/UMTS **Connection Uptime:** connecting uptime; If disconnect, display Not available

| IP Address                      | 0.0.0.0                                    |
|---------------------------------|--------------------------------------------|
| Subnet Mask                     | 0.0.0.0                                    |
| Gateway                         | 0.0.0.0                                    |
| DNS 1                           |                                            |
| DNS 2                           |                                            |
| DNS 3                           |                                            |
| IP Address: IP address of F-DI  | PU110 WAN                                  |
| Subnet Mask: subnet mask of     | F-DPU110 WAN                               |
| Gateway: the gateway of F-DF    | PU110 WAN                                  |
| DNS1, DNS2, DNS3: DNS1/D        | NS2/DNS3 of F-DPU110 WAN                   |
| Remaining Lease Time            | 0 days 23:38:43                            |
|                                 | DHCP Release DHCP Renew                    |
| Remaining Lease Time: rema      | ining lease time of IP address in DHCP way |
| DHCP Release: release DHCP      | address                                    |
| DHCP Renew: renew IP addre      | ess in DHCP way, default is 1 day          |
| Login Status                    | Disconnected Connect                       |
| Login Status: connection statu  | s of WAN                                   |
| Disconnection: disconnect       |                                            |
| Connection: connect             |                                            |
| Module Type                     | ZTE-EVDO MODULE                            |
|                                 | at                                         |
| Signal Status                   | -79 dBm                                    |
| Network                         | CDMA/HDR                                   |
| Module Type: module type in     | 3G/UMTS way                                |
| Signal Status: signal intensity | of the module in 3G/UMTS way               |

Network: network type of the module in 3G/UMTS way

| Total Traffic     |   |  |  |
|-------------------|---|--|--|
| Incoming (MBytes) | 0 |  |  |
| Outgoing (MBytes) | 0 |  |  |
|                   |   |  |  |

**Traffic by Month** 

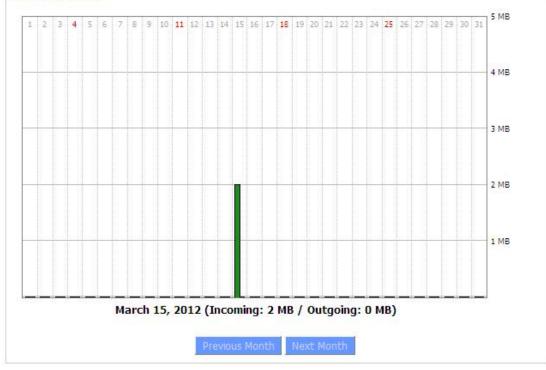

**Total Flow:** flow from power-off last time until now statistics, download and upload direction **Monthly Flow:** the flow of a month, unit is MB

Last Month: the flow of last month Next Month: the flow of next month

| _ Data Administration |  |  |
|-----------------------|--|--|
| Backup Restore Delete |  |  |

Backup: backup data administration Restore: restore data administration Delete: delete data administration

3.3.11.3 LAN

| LAN Status  |                   |  |
|-------------|-------------------|--|
| MAC Address | 00:0C:43:30:52:77 |  |
| IP Address  | 192.168.1.1       |  |
| Subnet Mask | 255.255.255.0     |  |
| Gateway     | 0.0.0.0           |  |
| Local DNS   | 0.0.0.0           |  |
|             |                   |  |

MAC Address: MAC Address of the LAN port ethernet IP Address: IP Address of the LAN port Subnet Mask: Subnet Mask of the LAN port Gateway: Gateway of the LAN port Local DNS: DNS of the LAN port

Active Clients

| Host Name | IP Address    | MAC Address       | Conn. Count | Ratio [4096] |
|-----------|---------------|-------------------|-------------|--------------|
|           | 192.168.1.120 | 10:78:D2:98:C9:46 | 57          | 1%           |

Host Name: host name of LAN client

IP Address: IP address of the client

MAC Address: MAC address of the client

Conn. Count: connection count caused by the client

**Ratio:** the ratio of 4096 connection

#### Dynamic Host Configuration Protocol

| DHCP Status       |               |  |
|-------------------|---------------|--|
| DHCP Server       | Enabled       |  |
| DHCP Daemon       | uDHCPd        |  |
| Start IP Address  | 192.168.1.100 |  |
| End IP Address    | 192.168.1.149 |  |
| Client Lease Time | 1440 minutes  |  |
|                   |               |  |

DNCP Server: enable or disable the F-DPU110 work as a DHCP server DHCP Daemon: the agreement allocated using DHCP including DNSMasq and uDHCPd Starting IP Address: the starting IP Address of the DHCP server's Address pool Ending IP Address: the ending IP Address of the DHCP server's Address pool Client Lease Time: the lease time of DHCP client

DHCP Clients IP Address Client Lease Time Host Name MAC Address PC-201011161332 192.168.1.142 1 day 00:00:00 俞 00:21:5C:33:4D:29 俞 jack-lincw 192.168.1.117 44:37:E6:3F:45:54 1 day 00:00:00 1 day 00:00:00 俞 192.168.1.149 00:0C:E7:00:00:00

Host Name: host name of LAN client IP Address: IP address of the client MAC Address: MAC address of the client Expires: the expiry the client rents the IP address Delete: click to delete DHCP client

\_ Connected PPPOE Clients \_

| Interface | User Name | Local IP      | Delete |
|-----------|-----------|---------------|--------|
| ppp0      | hometest  | 192.168.10.10 | Û      |

Interface: the interface assigned by dial-up system User Name: user name of PPPoE client Local IP: IP address assigned by PPPoE client Delete: click to delete PPPoE client

| Interface | Local IP | Remote IP | Delete |
|-----------|----------|-----------|--------|
|-----------|----------|-----------|--------|

Interface: the interface assigned by dial-up system Local IP: tunnel IP address of local L2TP Remote IP: tunnel IP address of L2TP server Delete: click to disconnect L2TP

Connected L2TP Clients

| Interface | User Name | Local IP     | Remote IP    | Delete |
|-----------|-----------|--------------|--------------|--------|
| opp1      | hometest  | 192.168.50.2 | 120.42.46.98 | Û      |

**Interface:** the interface assigned by dial-up system

User Name: user name of the client

Local IP: tunnel IP address of L2TP client

Remote IP: IP address of L2TP client

Delete: click to delete L2TP client

| Interface | Local IP | Remote IP | Delete |
|-----------|----------|-----------|--------|
|-----------|----------|-----------|--------|

Interface: the interface assigned by dial-up system

Local IP: tunnel IP address of local PPTP

Remote IP: tunnel IP address of PPTP server

Delete: click to disconnect PPTP

| onnected P | PTP Clients |             |              |        |
|------------|-------------|-------------|--------------|--------|
| Interface  | User Name   | Local IP    | Remote IP    | Delete |
| ppp1       | hometest    | 192.168.5.1 | 120.42.46.98 | Û      |

Interface: the interface assigned by dial-up system User Name: user name of the client Local IP: tunnel IP address of PPTP client Remote IP: IP address of PPTP client Delete: click to delete PPTP client

## 3.3.11.4 Wireless

| Wireless Status            |                   |
|----------------------------|-------------------|
| MAC Address                | 00:0C:43:30:52:79 |
| Radio                      | Radio is On       |
| Mode                       | AP                |
| Network                    | Mixed             |
| SSID                       | four-faith        |
| Channel                    | 6 (2437 MHz)      |
| TX Power                   | 71 mW             |
| Rate                       | 72 Mb/s           |
| Encryption - Interface wl0 | Disabled          |
| PPTP Status                | Disconnected      |
|                            |                   |

# MAC Address: MAC address of wireless client

| Radio: display whether radio is on or not                            |
|----------------------------------------------------------------------|
| Mode: wireless mode                                                  |
| Network: wireless network mode                                       |
| SSID: wireless network name                                          |
| Channel: wireless network channel                                    |
| TX Power: reflection power of wireless network                       |
| Rate: reflection rate of wireless network                            |
| Encryption-Interface wl0: enable or diasbal Encryption-Interface wl0 |
| PPTP Status: show wireless pptp status                               |
|                                                                      |

| Wireless Packet Info |                    |      |
|----------------------|--------------------|------|
| Received (RX)        | 91125 OK, no error | 100% |
| Transmitted (TX)     | 11957 OK, no error | 100% |
|                      |                    |      |

**Received (RX):** received data packet **Transmitted (TX):** transmitted data packet

| Wireless Node | es        |        |            |            |                                                                                                    |       |     |                |
|---------------|-----------|--------|------------|------------|----------------------------------------------------------------------------------------------------|-------|-----|----------------|
| Clients       |           |        |            |            |                                                                                                    |       |     |                |
| MAC Address   | Interface | Uptime | TX<br>Rate | RX<br>Rate | Signal                                                                                                    | Noise | SNR | Signal Quality |
|               |           |        |            | - None     | and the second second se |       |     |                |

MAC Address: MAC address of wireless client

Interface: interface of wireless client

Uptime: connecting uptime of wireless client

TX Rate: transmit rate of wireless client

RX Rate: receive rate of wireless client

Signal: the signal of wireless client

Noise: the noise of wireless client

**SNR:** the signal to noise ratio of wireless client

Signal Quality: signal quality of wireless client

Neighbor's Wireless Networks

| SSID       | Mode    | MAC Address              | Channel | Rssi | Noise | beacon | Open | dtim | Rate       | Join<br>Site |
|------------|---------|--------------------------|---------|------|-------|--------|------|------|------------|--------------|
| tzt-3g     | Unknown | 00:aa:bb:cc:dd:14        | 2       | -5   | -95   | 0      | No   | 0    | 54(b/g)    | Joir         |
| four-faith | Unknown | <u>00:0c:43:30:52:79</u> | 6       | -24  | -95   | 0      | No   | 0    | 300(b/g/n) | Joir         |
| ff-old     | AP      | 00:13:10:09:56:92        | 6       | -55  | -95   | 0      | No   | 0    | 54(b/g)    | Joir         |

Refresh Close

Neighbor's Wireless Network: display other networks nearby

**SSID:** the name of wireless network nearby

**Mode:** operating mode of wireless network nearby

MAC Address: MAC address of the wireless nearby

Channel: the channel of the wireless nearby

**Rssi:** signal intensity of the wireless nearby

Noise: the noise of the wireless nearby

Beacon: signal beacon of the wireless nearby

**Open:** the wireless nearby is open or not

Dtim: delivery traffic indication message of the wireless nearby

Rate: speed rate of the wireless nearby

Join Site: click to join wireless network nearby

## 3.3.11.5 Bandwidth

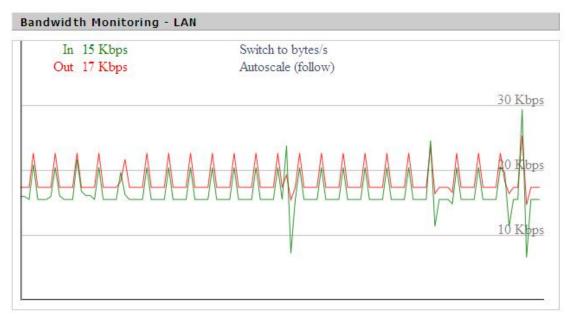

Bandwidth Monitoring-LAN Graph abscissa axis: time vertical axis: speed rate

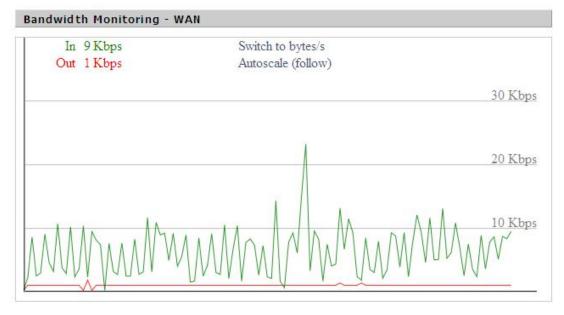

Bandwidth Monitoring-WAN Graph abscissa axis: time vertical axis: speed rate

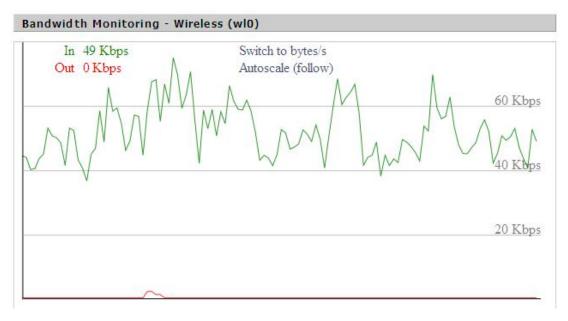

Bandwidth Monitoring-Wireless (W10) Graph abscissa axis: time vertical axis: speed rate

#### 3.3.11.6 Sys-Info

| Router       |                   | - |
|--------------|-------------------|---|
| Router Name  | Four-Faith        |   |
| Router Model | Four-Faith Router |   |
| LAN MAC      | 00:0C:43:30:52:77 |   |
| WAN MAC      | 00:0C:43:30:52:78 |   |
| Wireless MAC | 00:0C:43:30:52:79 |   |
| WAN IP       | 10.34.107.156     |   |
| LAN IP       | 192.168.1.1       |   |
|              |                   |   |

F-DPU110 Name: the name of the F-DPU110
F-DPU110 Model: the model of the F-DPU110
LAN MAC: MAC address of LAN port
WAN MAC: MAC address of WAN port
Wireless MAC: MAC address of the wireless
WAN IP: IP address of WAN port
LAN IP: IP address of LAN port

| Wireless |              |  |
|----------|--------------|--|
| Radio    | Radio is On  |  |
| Mode     | AP           |  |
| Network  | Mixed        |  |
| SSID     | four-faith   |  |
| Channel  | 6 (2437 MHz) |  |
| TX Power | 71 mW        |  |
| Rate     | 72 Mb/s      |  |
|          |              |  |

Radio: display whether radio is on or not Mode: wireless mode Network: wireless network mode

**SSID:** wireless network name

**Channel:** wireless network channel

**TX Power:** reflection power of wireless network

**Rate:** reflection rate of wireless network

Wireless Packet Info

| Received (RX)    | 6982 OK, no error |
|------------------|-------------------|
| Transmitted (TX) | 1498 OK, no error |

# Received (RX): received data packet

Transmitted (TX): transmitted data packet

| Wireless    |           |        |         |         |        |       |     |                |  |
|-------------|-----------|--------|---------|---------|--------|-------|-----|----------------|--|
| Clients     |           |        |         |         |        |       |     |                |  |
| MAC Address | Interface | Uptime | TX Rate | RX Rate | Signal | Noise | SNR | Signal Quality |  |
|             |           |        |         | - None  | e -    |       |     |                |  |

MAC Address: MAC address of wireless client Interface: interface of wireless client Uptime: connecting uptime of wireless client TX Rate: transmit rate of wireless client RX Rate: receive rate of wireless client Signal: the signal of wireless client Noise: the noise of wireless client SNR: the signal to noise ratio of wireless client Signal Quality: signal quality of wireless client

| Services    |          |  |
|-------------|----------|--|
| DHCP Server | Enabled  |  |
| ff-radauth  | Disabled |  |
| USB Support | Disabled |  |
|             |          |  |

DHCP Server: enabled or disabledff-radauth: enabled or disabledUSB Support: enabled or disabled

| ٢ | 1em | 0 | ry | ŀ | -  |    | <br> |
|---|-----|---|----|---|----|----|------|
|   |     |   |    |   | 30 | 33 |      |

| Total Available | 122.3 MB / 128.0 MB |
|-----------------|---------------------|
| Free            | 92.6 MB / 122.3 MB  |
| Used            | 29.6 MB / 122.3 MB  |
| Buffers         | 3.3 MB / 29.6 MB    |
| Cached          | 11.7 MB / 29.6 MB   |
| Active          | 10.3 MB / 29.6 MB   |
| Inactive        | 6.4 MB / 29.6 MB    |
|                 |                     |

**Total Available:** the room for total available of RAM (that is physical memory minus some reserve and the kernel of binary code bytes)

Free: free memory, the F-DPU110 will reboot if the memory is less than 500kB

Used: used memory, total available memory minus free memory

Buffers: used memory for buffers, total available memory minus allocated memory

**Cached:** the memory used by high-speed cache memory

Active: Active use of buffer or cache memory page file size

Inactive: Not often used in a buffer or cache memory page file size

| DHCP            |               |                                        |                |  |  |  |
|-----------------|---------------|----------------------------------------|----------------|--|--|--|
| DHCP Clients    |               |                                        |                |  |  |  |
| Host Name       | IP Address    | MAC Address                            | Expires        |  |  |  |
| *               | 192.168.1.143 | xx:xx:xx:DD:45                         | 1 day 00:00:00 |  |  |  |
| four-488e1df5fa | 192.168.1.125 | xxxxxxxxxxxxxxxxxxxxxxxxxxxxxxxxxxxxxx | 1 day 00:00:00 |  |  |  |
| Mycenae-PC      | 192.168.1.116 | xxxxxxxxx:5E:30                        | 1 day 00:00:00 |  |  |  |
|                 |               |                                        |                |  |  |  |

Host Name: host name of LAN client

IP Address: IP address of the client

MAC Address: MAC address of he client

**Expires:** the expiry the client rents the IP address

# Appendix

The following steps describe how to setup Windows XP Hyper Terminal.

1. Press "Start"→ "Programs" → "Accessories" → "Communications" → "Hyper Terminal"

| Connection Description                              | ? 🗙   |
|-----------------------------------------------------|-------|
| New Connection                                      |       |
| Enter a name and choose an icon for the connection: |       |
| Name:                                               |       |
| ff                                                  |       |
| Icon:                                               |       |
| IN 🚖 🐟 🚾 🛞 🕅                                        |       |
|                                                     | >     |
|                                                     |       |
|                                                     | ancel |
|                                                     | ancor |

- 2. Input connection name, choose "OK"
- 3. Choose the correct COM port which connects to modem, choose "OK"

| Connect To        | ? 🛛                                     |
|-------------------|-----------------------------------------|
| 🧞 ff              |                                         |
| Enter details for | the phone number that you want to dial: |
| Country/region:   | United States (1)                       |
| Area code:        | 123                                     |
| Phone number:     |                                         |
| Connect using:    | СОМ1                                    |
|                   | OK Cancel                               |

4. Configure the serial port parameters as following, choose "OK"

Bits per second: 115200

Data bits: 8 Parity: None Stop bits: 1 Flow control: None

| OM1 Properties Port Settings |          | ?              |
|------------------------------|----------|----------------|
| Bits per second:             | 115200   | ~              |
| Data bits:                   | 8        | ~              |
| Parity:                      | None     | ~              |
| Stop bits:                   | 1        | ~              |
| Flow control:                | None     | ~              |
|                              | Res      | store Defaults |
|                              | K Cancel |                |

5. Complete Hyper Terminal operation, It runs as following

|                                                                              | - 🗆 🛛        |
|------------------------------------------------------------------------------|--------------|
| File Edit View Call Transfer Help                                            |              |
|                                                                              |              |
|                                                                              | <li>(i)</li> |
| Connected 0:00:06 Auto detect Auto detect SCROLL CAPS NUM Capture Print echo | .4           |

**Note:** If the user is using the win7 system, you can download a win7 super terminal on the internet. Universal serial interface or other similar software.